**МИНИСТЕРСТВО СЕЛЬСКОГО ХОЗЯЙСТВА РОССИЙСКОЙ ФЕДЕРАЦИИ ФЕДЕРАЛЬНОЕ ГОСУДАРСТВЕННОЕ БЮДЖЕТНОЕ** 5258223550ea9fbeb23726a16**OEP43QB43D545551541QE**pXaHEEXCHERE ВЫСШЕГО ОБРАЗОВАНИЯ **БЕЛГОРОДСКИЙ ГОСУДАРСТВЕННЫЙ АГРАРНЫЙ УНИВЕРСИТЕТ имени В.Я. ГОРИНА** Документ подписан простой электронной подписью Информация о владельце: ФИО: Алейник Станислав Николаевич Должность: Ректор Дата подписания: 01.04.2021 10:40:51 Уникальный программный ключ:

«Утверждаю» д.э.н., доцент Ма  $\sqrt{4}$  степень,  $\sqrt{9}$  звание 18 26 × 108 Декан экономического факультета Пар Т.И.Наседкина Ф.И.О 2020 г.

## **РАБОЧАЯ ПРОГРАММА**

### по дисциплине **«Пакеты прикладных программ»**

Направление подготовки – 38.03.02 «Менеджмент» Направленность (профиль) - Производственный менеджмент Квалификация - бакалавр (программа прикладного бакалавриата) Год начала подготовки - 2020

**Майский, 2020**

Рабочая программа составлена с учетом требований:

• федерального государственного образовательного стандарта высшего образования по направлению подготовки 38.03.02 «Менеджмент» (уровень бакалавриата), утвержденного приказом Министерства образования и науки РФ от 12 января 2016 г. №7;

• порядка организации и осуществления образовательной деятельности по образовательным программам высшего образования - программам бакалавриата, программам специалитета, программам магистратуры, утвержденного приказом Министерства образования и науки РФ от 05.04.2017 г. № 301;

• основной профессиональной образовательной программы ФГБОУВО Белгородский ГАУ по направлению 38.03.02 «Менеджмент».

Составители: ст. преподаватель кафедры информатики и информационных технологий Тюкова Л.Н., доцент, к.т.н. Миронов А.Л.

Рассмотрена на заседании кафедры информатики и информационных технологий

« 18» июсе 2020 г., протокол № <u>13</u>

И. о. зав. кафедрой *Фальданиев* Голованова Е. В.

Согласована с выпускающей кафедрой экономической теории и экономики

АПК «\_/£\_» *•U/CftiL* 2020 г., протокол № */3* Зав. кафедрой **/// Китаев Ю.А.** 

Одобрена методической комиссией экономического факультета

« 26 » ИНСНИ 2020 г., протокол № 10

Председатель методической комиссии экономического факультета  $\mathbb{Z} \rightarrow \mathbb{Z}$  Черных А.А.

Руководитель основной профессиональной образовательной программы  $\sqrt{\omega}$  Гончаренко О.В.

**1.1. Цель дисциплины** - ознакомление обучающихся с основами современных информационных технологий, тенденциями их развития, в обучении обучающихся принципам построения информационных моделей, проведением анализа полученных результатов, применением современных информационных технологий в профессиональной деятельности.

**1.2.Задачи**заключаются:

**-** в усвоение основных понятий информационных технологий; в ознакомление с архитектурой, технико-эксплуатационными характеристиками и программным обеспечением современных компьютеров;

**-**в обучении основам работы с системным программным обеспечением (операционной системой типа Windows); с прикладным программным обеспечением: текстовым, табличным процессором и др.;

**-**в формировании умений и навыков эффективного использования современных персональных компьютеров для решения задач, возникающих в процессе обучения, а также задач связанных с дальнейшей профессиональной деятельностью;

**-**в овладении практическими навыками работы в локальных и глобальных вычислительных сетях и приемами защиты информации.

### **II. МЕСТО ДИСЦИПЛИНЫ В СТРУКТУРЕ**

## **ОСНОВНОЙ ПРОФЕССИОНАЛЬНОЙ ОБРАЗОВАТЕЛЬНОЙ ПРОГРАММЫ (ОПОП)**

#### **2.1. Цикл (раздел) ОПОП, к которому относится дисциплина**

Пакеты прикладных программ относится к дисциплинам по выбору вариантной части основной профессиональной образовательной программы (Б1.В.ДВ. 01.02).

#### **2.2. Логическая взаимосвязь с другими частями ОПОП**

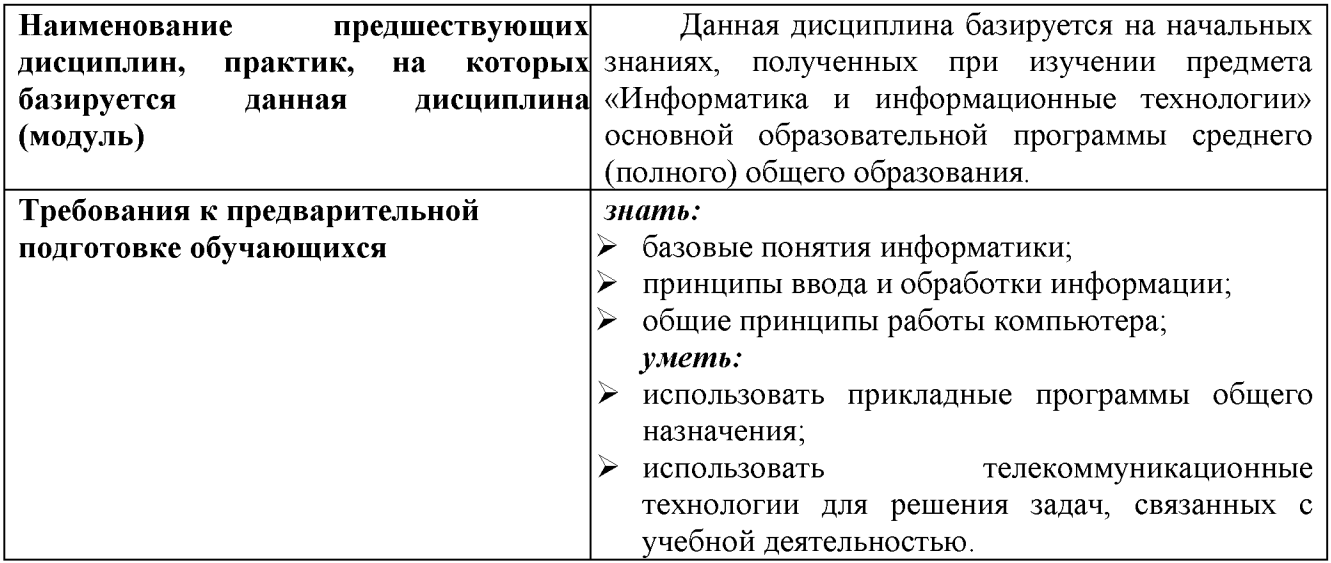

Освоение дисциплины «Пакеты прикладных программ» обеспечивает базовую подготовку студентов в области использования средств вычислительной техники для всех курсов, использующих автоматизированные методы анализа, расчетов и компьютерного оформления курсовых и дипломных работ.

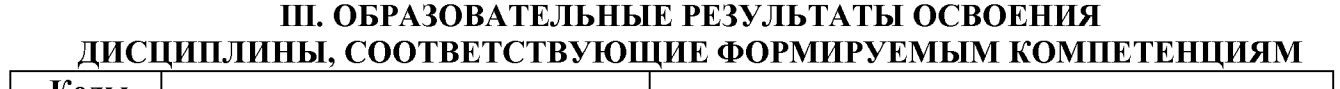

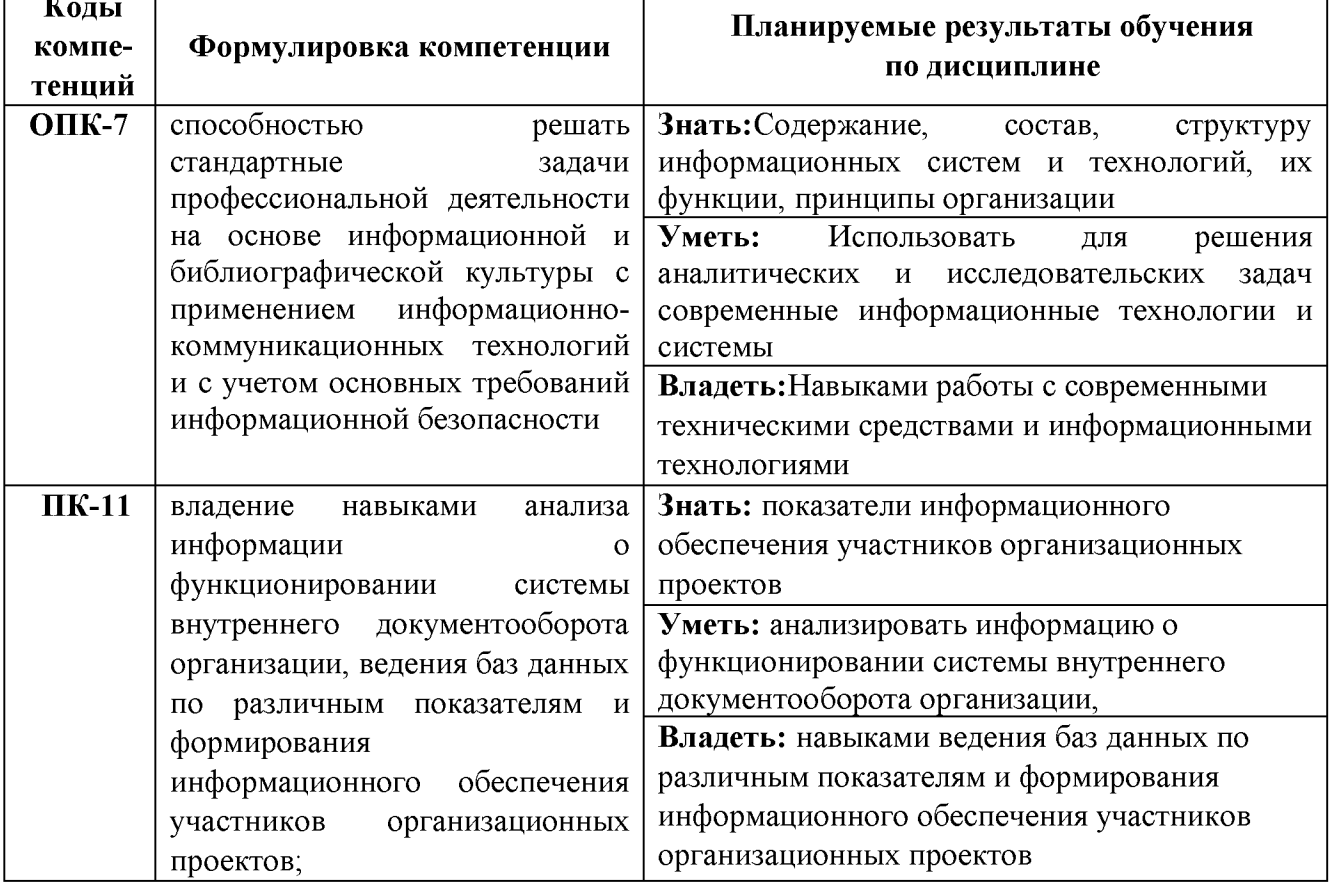

### **IV. ОБЪЕМ, СТРУКТУРА, СОДЕРЖАНИЕ ДИСЦИПЛИНЫ, ВИДЫ УЧЕБНОЙ РАБОТЫ И ФОРМЫ КОНТРОЛЯ ЗНАНИЙ**

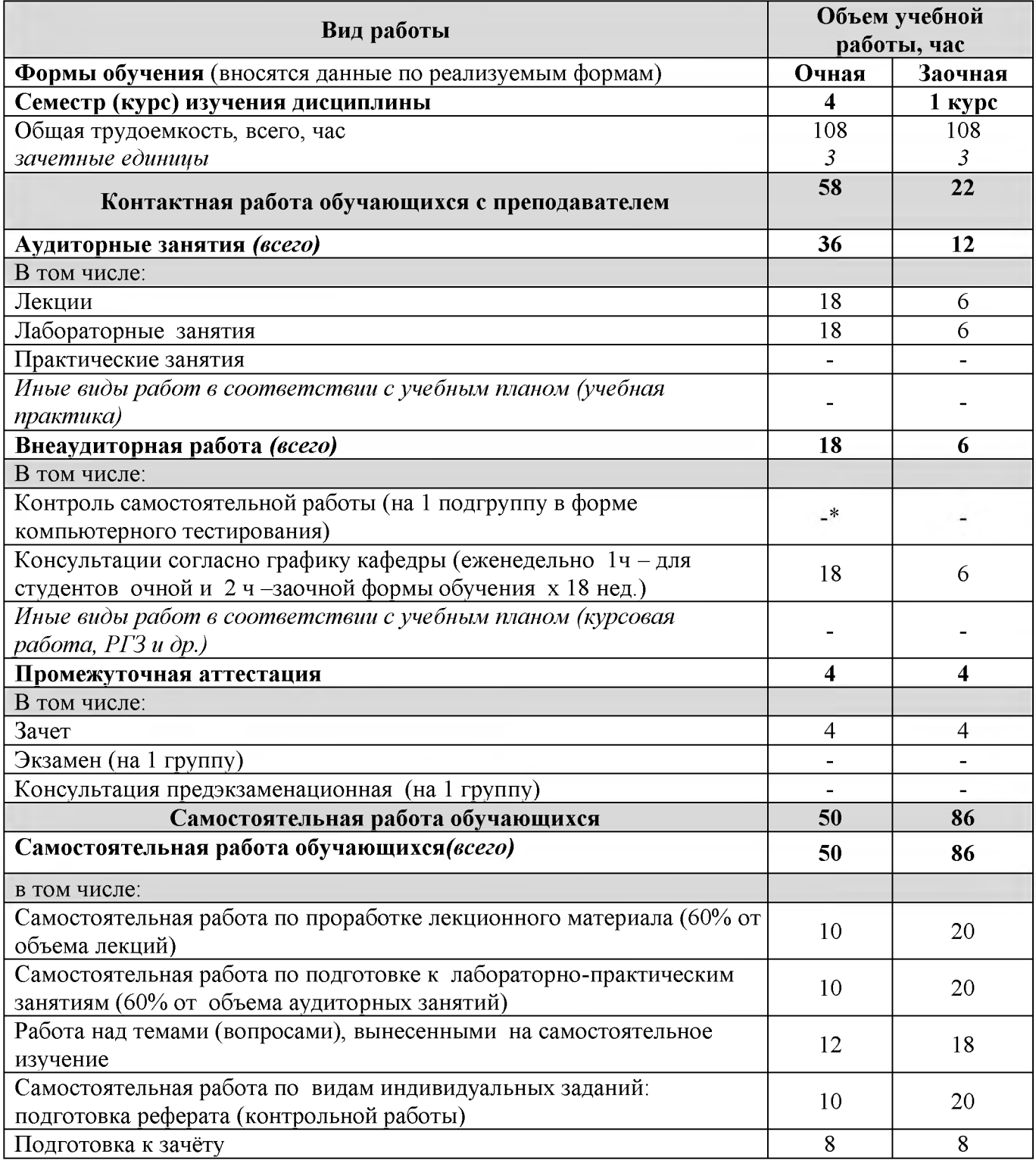

## **4.1. Распределение объема учебной работы по формам обучения**

Примечание:\*осуществляется на аудиторных занятиях

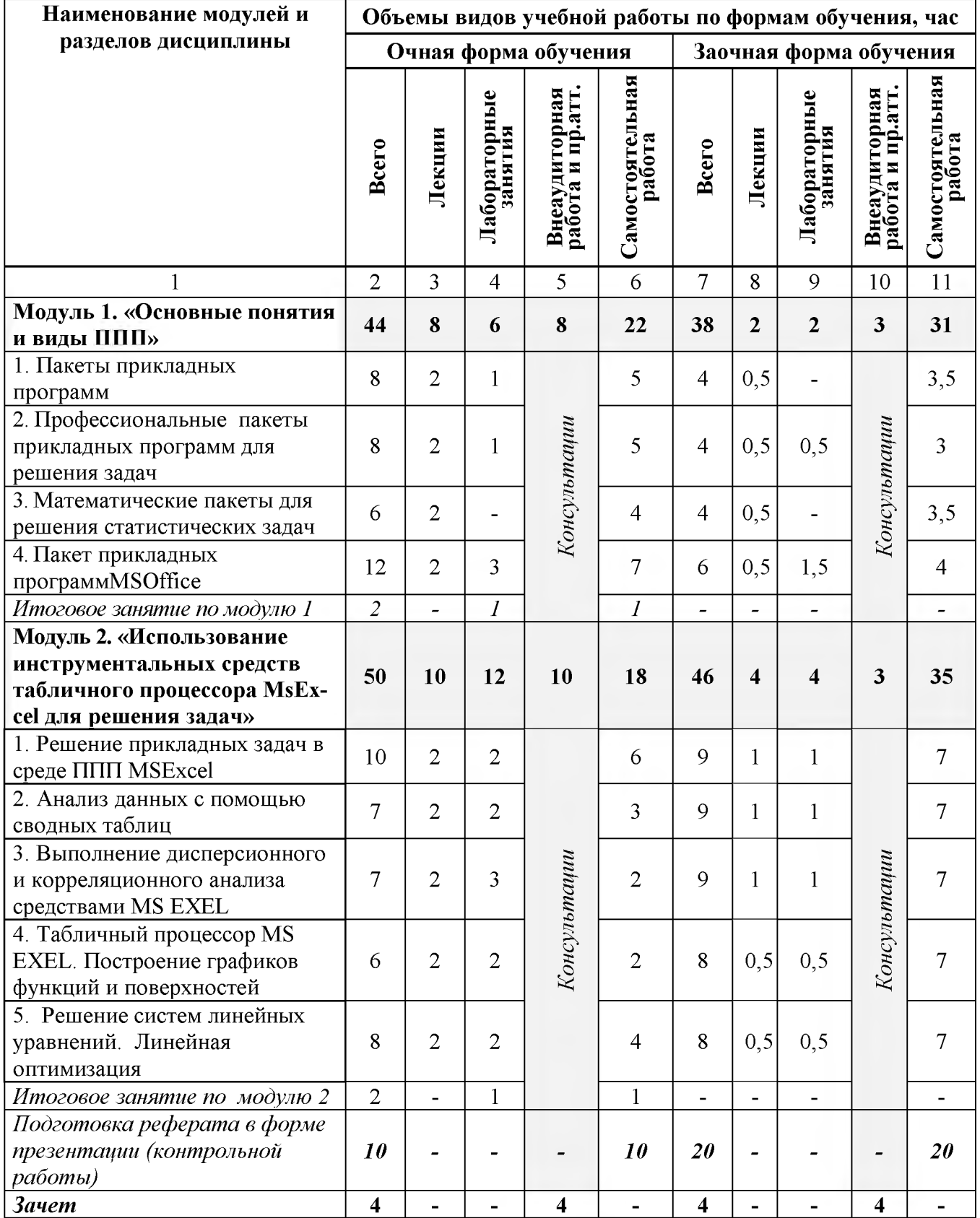

## **4.2 Общая структура дисциплины и виды учебной работы**

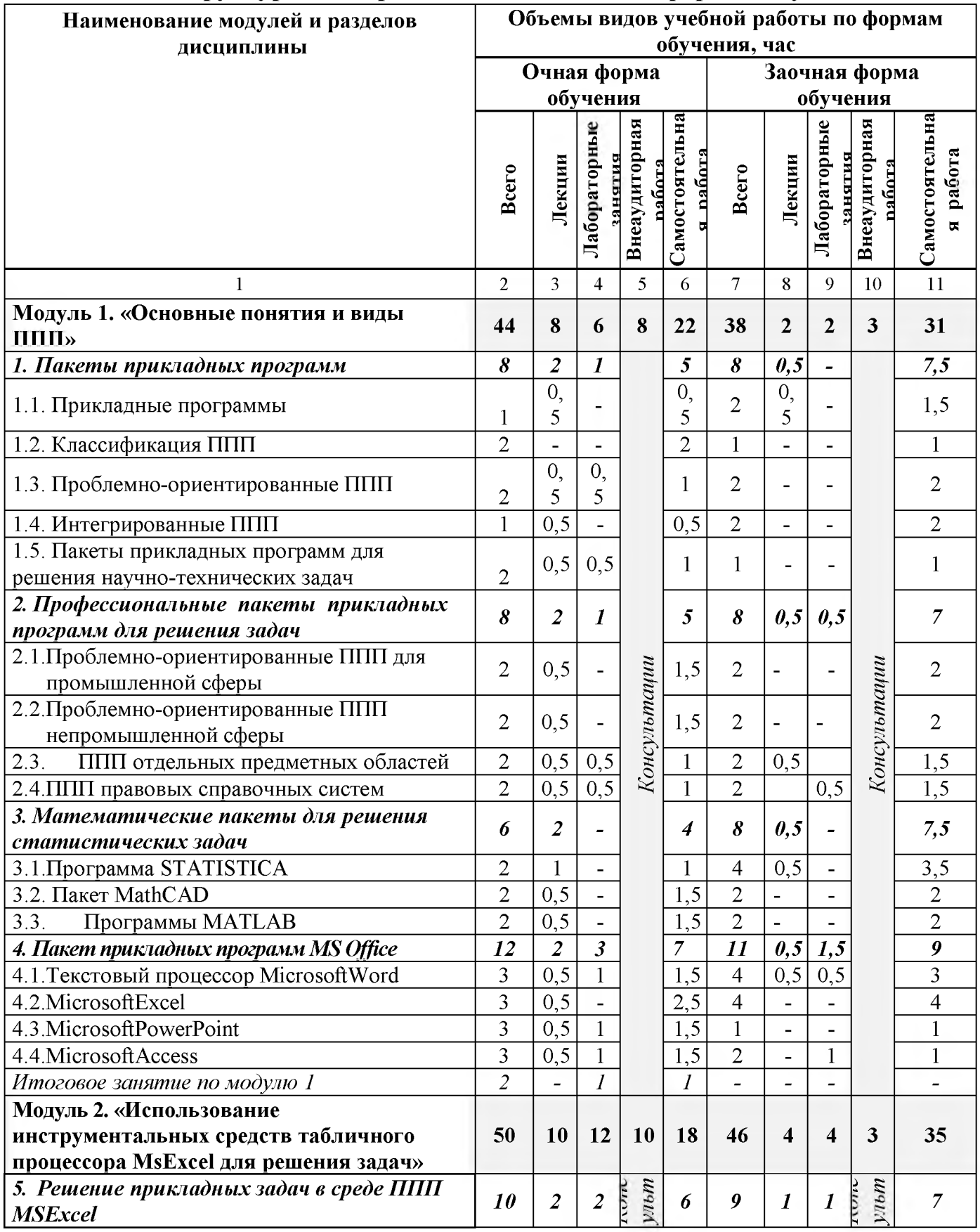

# 4.3 Структура и содержание дисциплины по формам обучения

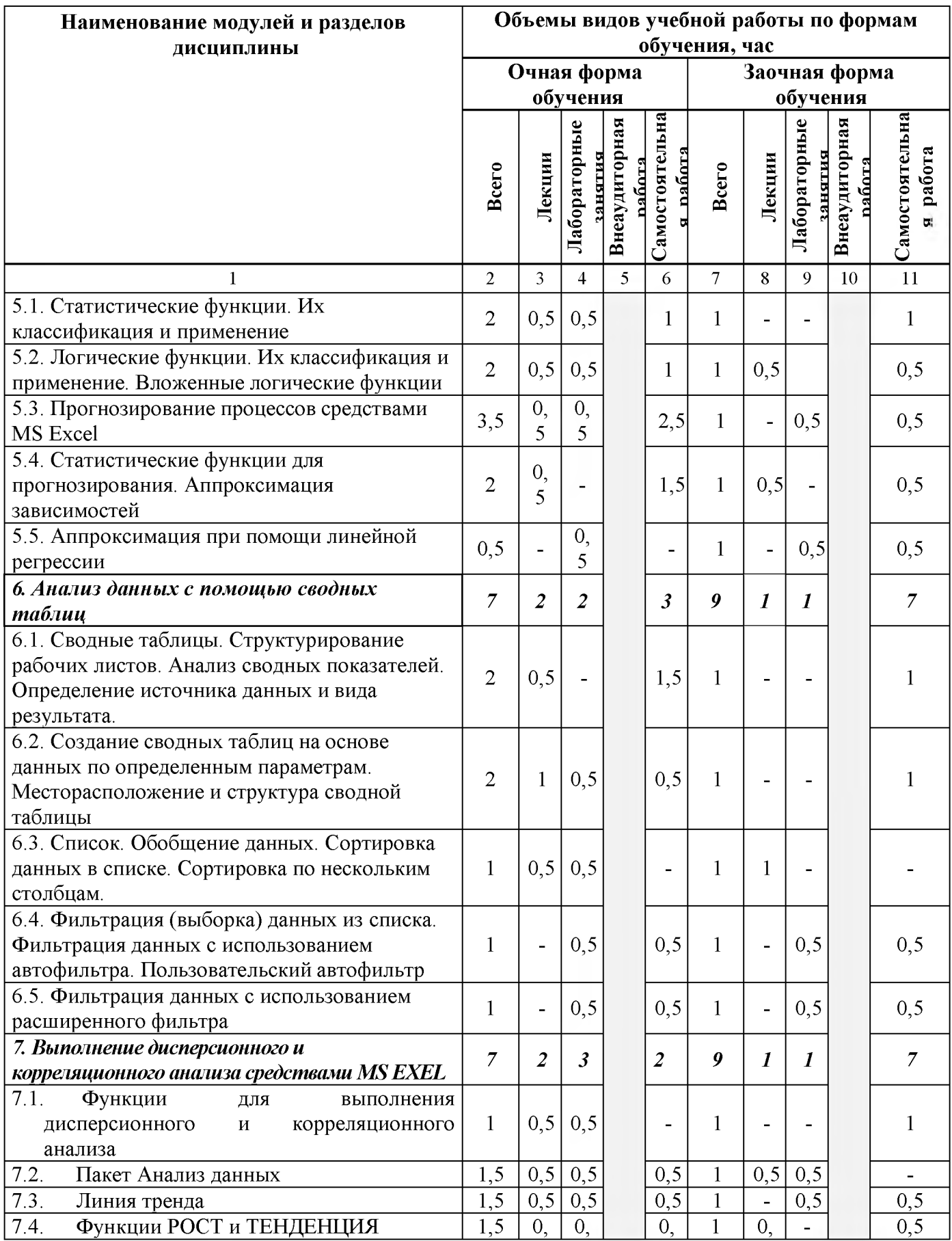

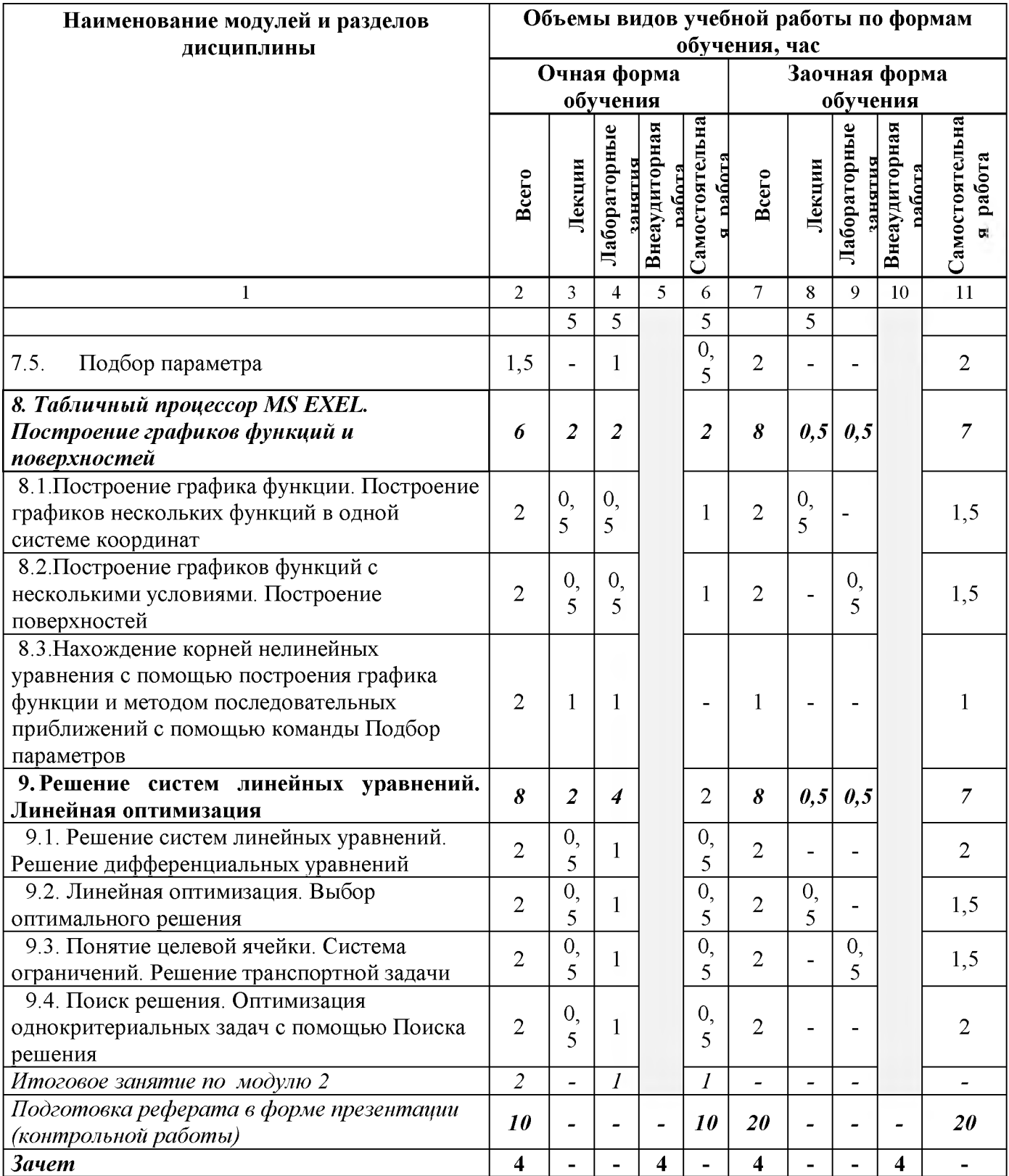

### **V. ОЦЕНКА ЗНАНИЙ И ФОНД ОЦЕНОЧНЫХ СРЕДСТВ ДЛЯ ПРОВЕДЕ-НИЯ** ТЕКУЩЕГО КОНТРОЛЯ ЗНАНИЙ И **ОБУЧАЮЩИХСЯ ПО ДИСЦИПЛИНЕ**

### **5.1.Формы контроля знаний, рейтинговая оценка и формируемые компетенции (дневная форма обучения)\_\_\_\_\_\_\_\_\_\_\_\_\_\_\_\_\_\_\_\_\_\_\_\_**

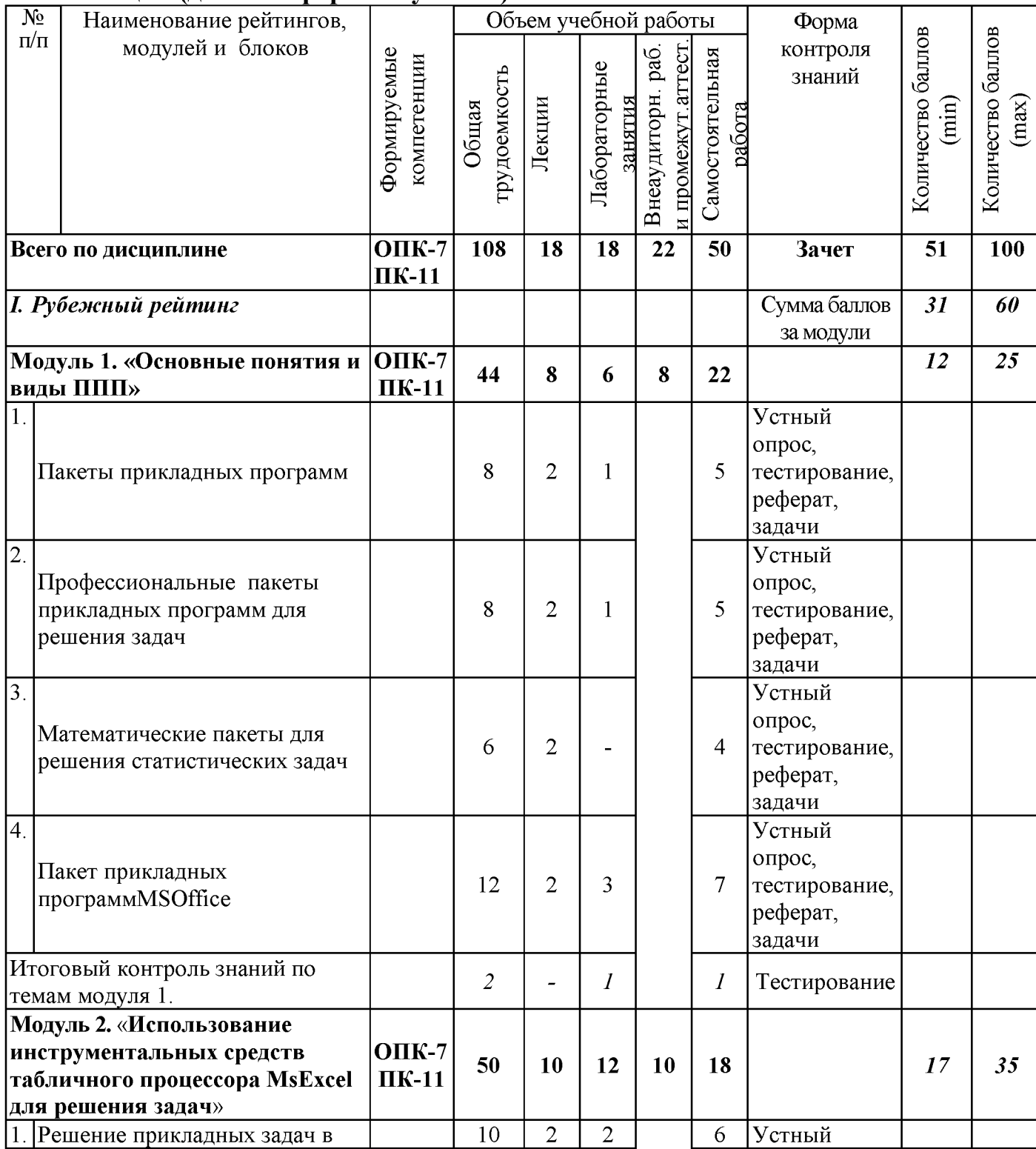

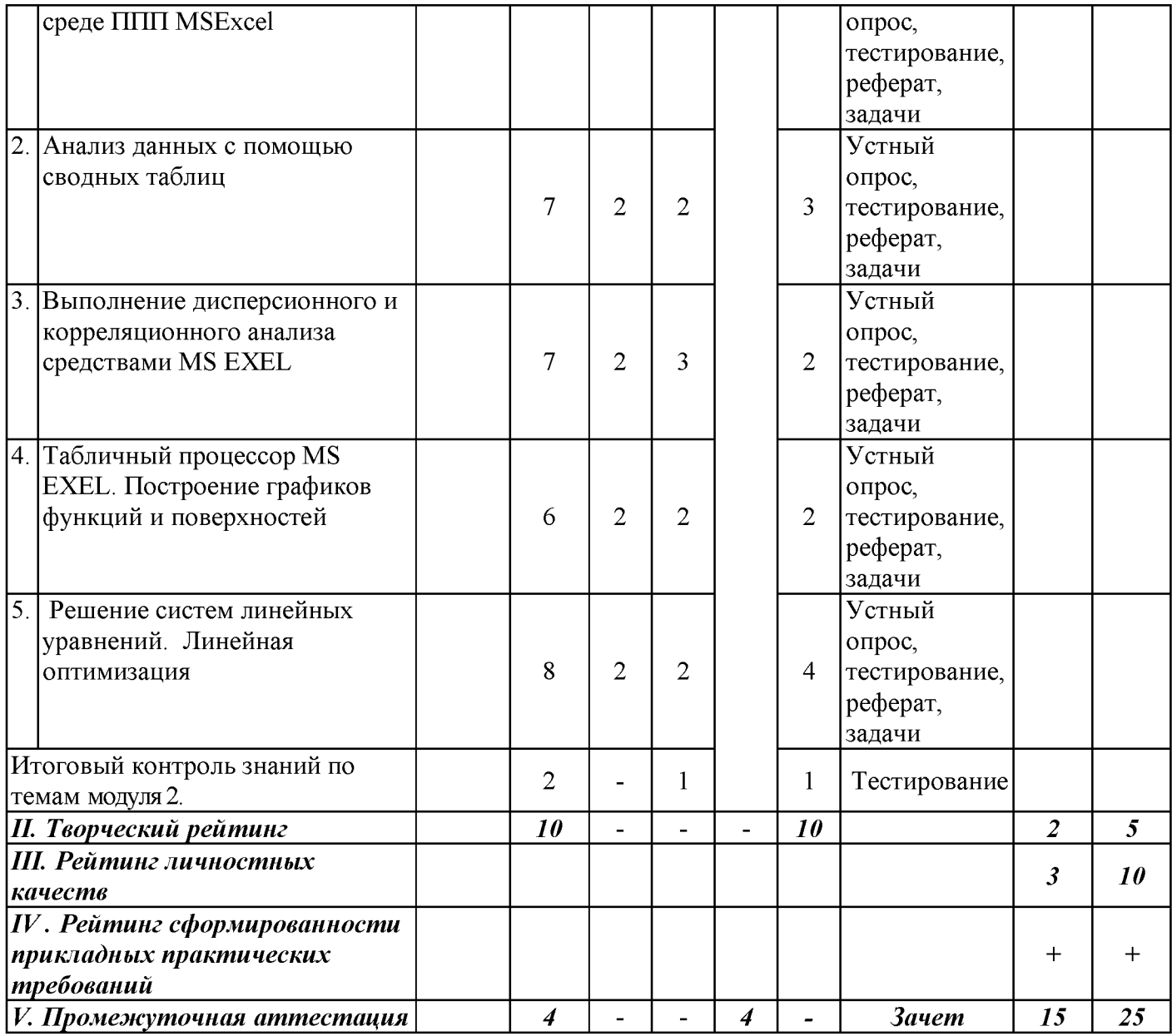

## 5.2. Оценка знаний студента

### 5.2.1. Основные принципы рейтинговой оценки знаний

Оценка знаний по дисциплине осуществляется согласно положению «О единых требованиях к контролю и оценке результатов обучения: Методические рекомендации по практическому применению модульно-рейтинговой системы обучения.»

Уровень развития компетенций оценивается с помощью рейтинговых баллов.

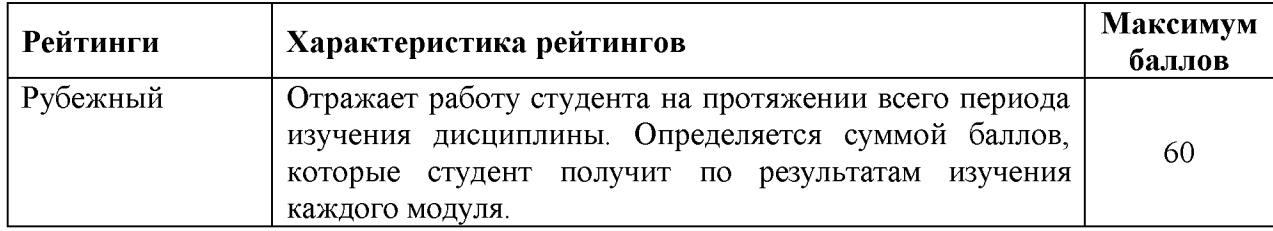

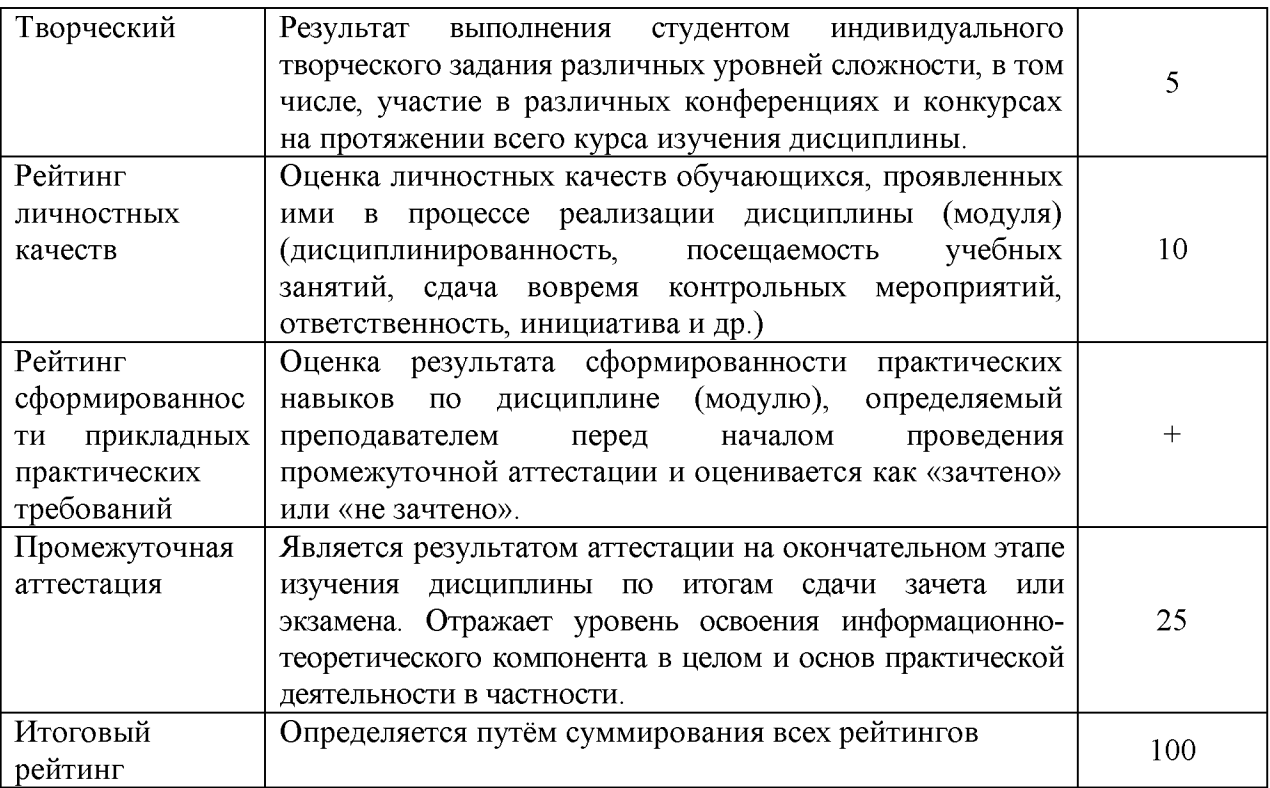

Итоговая оценка компетенций студента осуществляется путём автоматического перевода баллов общего рейтинга в стандартные оценки:

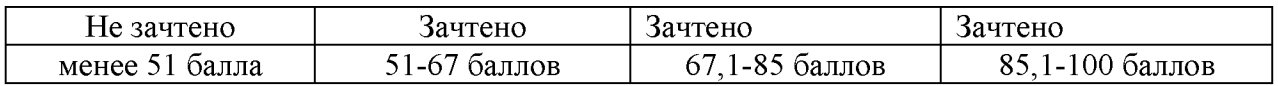

#### *5.2.3. Критерии оценки знаний студента на зачете*

Оценка «зачтено» на зачете определяется на основании следующих критериев:

• студент усвоил взаимосвязь основных понятий дисциплины и их значение для приобретаемой профессии, при этом проявил творческие способности в понимании, изложении и использовании учебно-программного материала;

• студент демонстрирует полное знание учебно -программного материала, успешно выполнил предусмотренные в программе задания, усвоил основную литературу, рекомендованную в программе;

• студент показал систематический характер знаний по дисциплине и способность к их самостоятельному пополнению и обновлению в ходе дальнейшей учебной работы и профессиональной деятельности.

Оценка «не зачтено» на зачете определяется на основании следующих критериев:

• студент допускает грубые ошибки в ответе на зачете и при выполнении заданий, при этом не обладает необходимыми знаниями для их устранения под руководством преподавателя;

• студент демонстрирует проблемы в знаниях основного учебнопрограммного материала, допускает принципиальные ошибки в выполнении предусмотренных программой заданий;

• студент не может продолжать обучение или приступить к профессиональной деятельности по окончании вуза без дополнительных занятий по соответствующей дисциплине.

*5.3. Фонд оценочных средств. Типовые контрольные задания или иные материалы***,** *необходимые для оценки формируемых компетенций по дисциплине(приложение* 2)

#### **VI. УЧЕБНО-МЕТОДИЧЕСКОЕ И ИНФОРМАЦИОННОЕ ОБЕСПЕЧЕНИЕ ДИСЦИПЛИНЫ**

#### **6.1. Основная учебная литература**

1. Основы работы с прикладными программами, электронной почтой и сетью Интернет: Практические рекомендации / Фокин Р.В. - Рязань: Академия ФСИН России, 2013. - 84 с. [http://znanium. com/bookread2. php?book=775048](http://znanium.com/bookread2.php?book=775048)

#### **6.2. Дополнительная литература**

1. Пакеты прикладных программ : учебное пособие для студентов специальности 080801.65 "Прикладная информатика в экономике" / В. А. Ломазов [и др.].; БелГСХА им. В.Я. Горина. - Белгород : Изд-во БелГСХА им. В.Я. Горина, 2013. - 169 с.

2. [Гвоздева В. А.](http://znanium.com/catalog.php?item=booksearch&code=%D0%BF%D0%B0%D0%BA%D0%B5%D1%82%D1%8B+%D0%BF%D1%80%D0%B8%D0%BA%D0%BB%D0%B0%D0%B4%D0%BD%D1%8B%D1%85+%D0%BF%D1%80%D0%BE%D0%B3%D1%80%D0%B0%D0%BC%D0%BC&page=3%23none) Базовые и прикладные информационные технологии: Учебник / В.А. Гвоздева. - М.: ИД ФОРУМ: НИЦ ИНФРА-М, 2015. - 384 с.: 60x90 1/16. - (Высшее образование). (переплет) ISBN 978-5-8199-0572-2, [http://znanium. com/bookread2. php?book=504788](http://znanium.com/bookread2.php?book=504788)

### **6.3. Учебно-методическое обеспечение самостоятельной работы обучающихся по дисциплине**

#### *6.3.1. Методические указания по освоению дисциплины*

Приступая к изучению дисциплины, обучающимся необходимо внимательно ознакомиться с тематическим планом занятий, списком рекомендованной литературы.

Преподавание дисциплины предусматривает: лекции, лабораторные занятия, самостоятельную работу (изучение теоретического материала; подготовка к лабораторным занятиям; выполнение домашних заданий, в т.ч. рефераты, доклады, выполнение тестовых заданий, устный опрос, зачет и пр.), консультации преподавателя.

Лекции по дисциплине читаются как в традиционной форме, так и с использованием активных форм обучения. Главной задачей каждой лекции является раскрытие сущности темы и анализ ее главных положений. На первой лекции доводится до внимания студентов структура курса и его разделы, а также рекомендуемая литература. Содержание лекций определяется рабочей программой курса. Каждая лекция должна охватывать определенную тему курса и представлять собой логически вполне законченную работу. Лекционный материал должен быть снабжен конкретными примерами.

Каждое лабораторное занятие целесообразно начинать с повторения материала, который будет использован на нем. Для этого очень важно четко сформулировать цель занятия и основные знания, умения и навыки, которые студент должен приобрести в течение занятия. На занятиях преподаватель принимает выполненные и оформленные надлежащим образом различные задания, он должен проверить правильность их оформления и выполнения, оценить глубину знаний данного материала, умение анализировать и решать поставленные задачи, умение делать выводы.

Результаты самостоятельной работы контролируются преподавателем и учитываются при аттестации обучающегося (при сдаче зачета). Задания для самостоятельной работы составляются, как правило, по темам и вопросам, по которым не предусмотрены аудиторные занятия, либо требуется дополнительно проработать и проанализировать рассматриваемый преподавателем материал в объеме запланированных часов.

Для закрепления теоретического материала обучающиеся выполняют различные задания (тестовые задания, рефераты).

При самостоятельном выполнении заданий обучающиеся могут выявить тот круг вопросов, который усвоили слабо, и в дальнейшем обратить на них особое внимание. Контроль самостоятельной работы обучающихся по выполнению заданий осуществляется преподавателем с помощью выборочной и фронтальной проверок на занятиях.

Консультации преподавателя проводятся в соответствии с графиком, утвержденным на кафедре. Обучающийсяможет ознакомиться с ним на информационном стенде. При необходимости дополнительные консультации могут быть назначены по согласованию с преподавателем в индивидуальном порядке.

Примерный курс лекций, содержание и методика выполнения практических заданий, методические рекомендации для самостоятельной работы содержатся в УМК дисциплины.

#### *6.3.2 Видеоматериалы*

Каталог учебных видеоматериалов на официальном сайте ФГБОУ ВО Белгородский ГАУ - Режим доступа:<http://bsaa.edu.ru/InfResource/library/video>

#### *6.3.3. Ресурсы информационно-телекоммуникационной сети «Интернет»*

- 1. Российское образование. Федеральный портал [http://www.edu.ru](http://www.edu.ru/)
- 2. Российская государственная библиотека [http://www.rsl.ru](http://www.rsl.ru/)
- 3. Каталог образовательных Internet- ресуров [http://window.edu.ru](http://window.edu.ru/)
- 4. Единое окно доступа к образовательным ресурсам. Раздел Инфор-матика и информационные технологии - http://window.edu.ru/catalog/?p\_rubr=2.2.75.6
- 5. Справочно правовая система Консультатн $\Pi$ люс/  $\frac{\text{http://www.consultant.ru/}}{\text{http://www.consultant.ru/}}$
- 6. Справочно правовая система Гарант[/ http://www.garant.ru/](http://www.garant.ru/)

#### **6.4. Перечень программного обеспечения, информационных технологий.**

- 1. Microsoft Word 2010;
- 2. Microsoft Excel 2010;
- 3. Microsoft PowerPoint 2010.
- 4. Конструктор-тестов. Тренажер.
- 5. Конструктор тестов
- 6. Лицензионное системное и прикладное программное обеспечение
- 7. Лицензионное антивирусное программное обеспечение
- 8. Локальная компьютерная сеть и глобальная сеть Интернет.
- 9. Программный пакет Statistica

### **VII. МАТЕРИАЛЬНО-ТЕХНИЧЕСКОЕ ОБЕСПЕЧЕНИЕ ДИСЦИПЛИНЫ**

7.1. Специальные помещения, укомплектованные специализированной мебелью и техническими средствами обучения, служащими для представления учебной информации большой аудитории

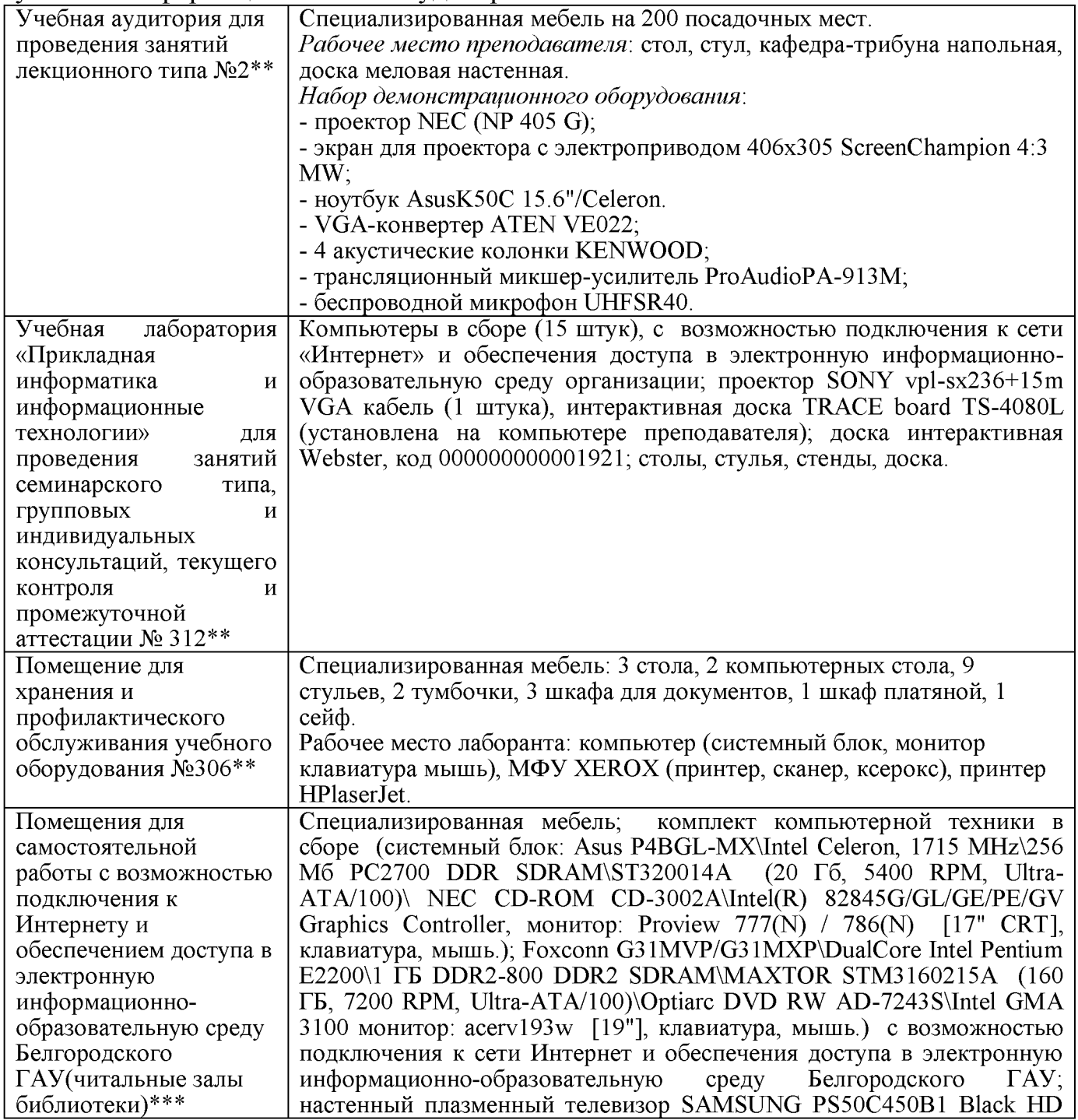

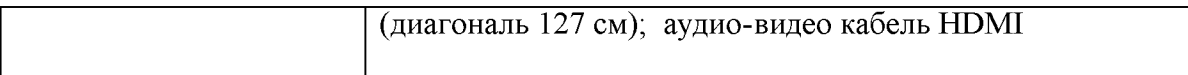

#### 7.2. Комплект лицензионного программного обеспечения

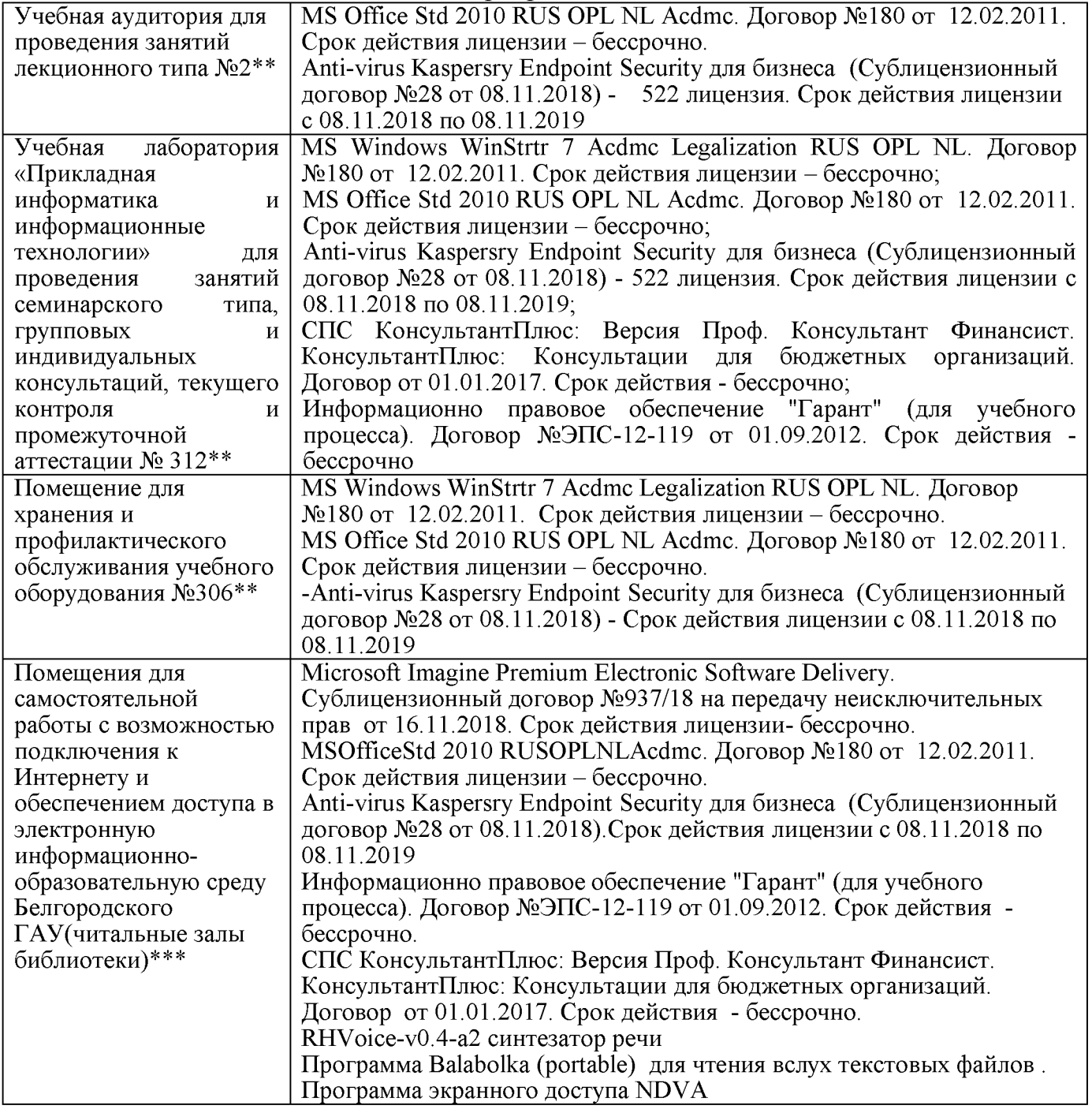

7.3. Электронно-библиотечные системы и электронная информационнообразовательная среда обеспечивающие одновременный доступ не менее 25 процентов обучающихся по программе бакалавриата:

ЭБС «ZNANIUM.COM», договор на оказание услуг № 0326100001919000019 с Обществом с ограниченной ответственностью «ЗНАНИУМ» от 11.12.2019

- ЭБС «AgriLib», лицензионный договор №ПДД 3/15 на предоставление доступа к электронно-библиотечной системе ФГБОУ ВПО РГАЗУ от 15.01.2015

- ЭБС «Лань», договор №27 с Обществом с ограниченной ответственностью «Издательство Лань» от 03.09.2019

- ЭБС «Руконт», договор №ДС-284 от 15.01.2016 с открытым акционерным обществом «ЦКБ»БИБКОМ», с обществом с ограниченной ответственностью «Агентство «Книга-Сервис».

7.4. Современные профессиональные базы данных и информационные справочные системы:

- БД информационно-правового обеспечения "Гарант". Договор №ЭПС-12- 119 с ООО «Гарант-Сервис-Белгород» от 01.09.2012. Срок действия с 01.09.2012 бессрочно..

- БД норматинво-правовой информации Консультант-Плюс. Договор об информационной поддержке с ООО «Веда-Консультант» от 01.01.2017. Срок действия с 01.01.2017 - бессрочно.;

- Российская наукометрическая БД ScienceIndex на платформе elibrary.ru. Лицензионный договор №Sro-1279/2018-31806198874 от 13.03.2018 г. ООО «Научная электронная библиотека". Срок действия - с 13.03.2018 г. до 13.03.2019 г.

#### **VIII. ПРИЛОЖЕНИЯ**

Приложение 1

#### СВЕДЕНИЯ О ДОПОЛНЕНИИ И ИЗМЕНЕНИИ РАБОЧЕЙ ПРОГРАММЫ ДИСЦИПЛИНЫ НА 20 /20 УЧЕБНЫЙ ГОД

Пакеты прикладных программ

дисциплина (модуль)

38.03.02 Менеджмент

направление подготовки/специальность

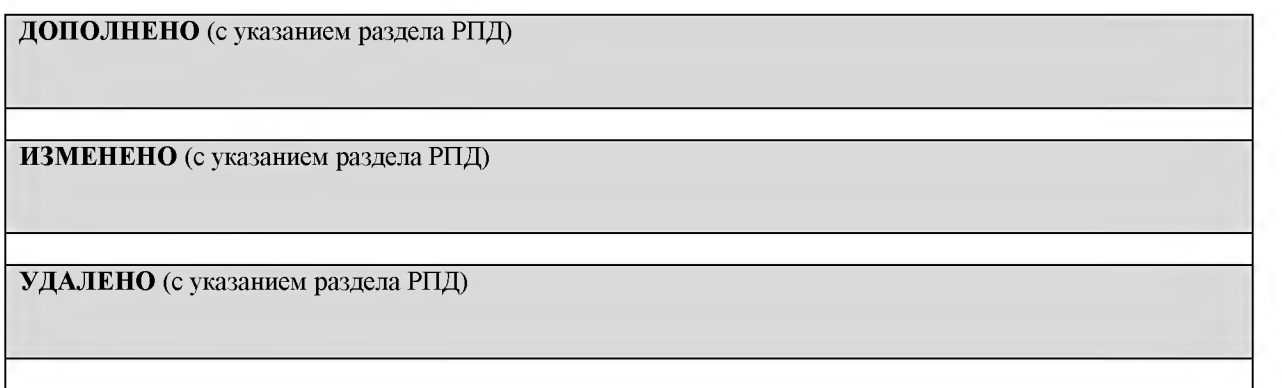

Реквизиты протоколов заседаний кафедр, на которых пересматривалась программа

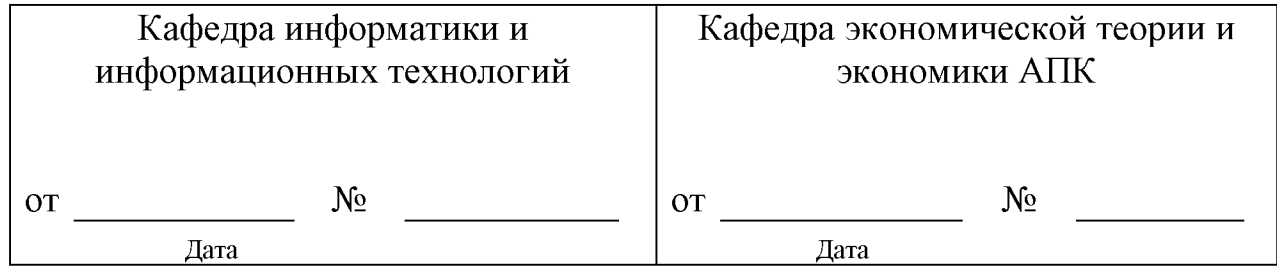

Методическая комиссия экономического факультета

« » 20 года, протокол  $N_2$ 

Черных А.И.

Декан экономического факультета \_\_\_\_\_\_\_\_\_\_\_\_\_\_\_\_\_\_\_\_\_\_\_\_\_\_\_\_\_\_\_ Наседкина Т.И.

 $\frac{1}{20}$   $\frac{1}{20}$   $\frac{1}{20}$   $\frac{1}{20}$   $\frac{1}{20}$ 

*Приложение 2*

#### **Министерство сельского хозяйства Российской Федерации Федеральное государственное бюджетное образовательное учреждение высшего образования «Белгородский государственный аграрный университет имени В.Я. Г орина» (ФГБОУ ВО Белгородский ГАУ)**

### **ФОНД ОЦЕНОЧНЫХ СРЕДСТВ для проведения промежуточной аттестации обучающихся**

### по дисциплине **«Пакеты прикладных программ»**

Направление подготовки - 38.03.02 «Менеджмент» Направленность (профиль) - Производственный менеджмент Квалификация - бакалавр (программа прикладного бакалавриата) Год начала подготовки - 2020

**Майский, 2020**

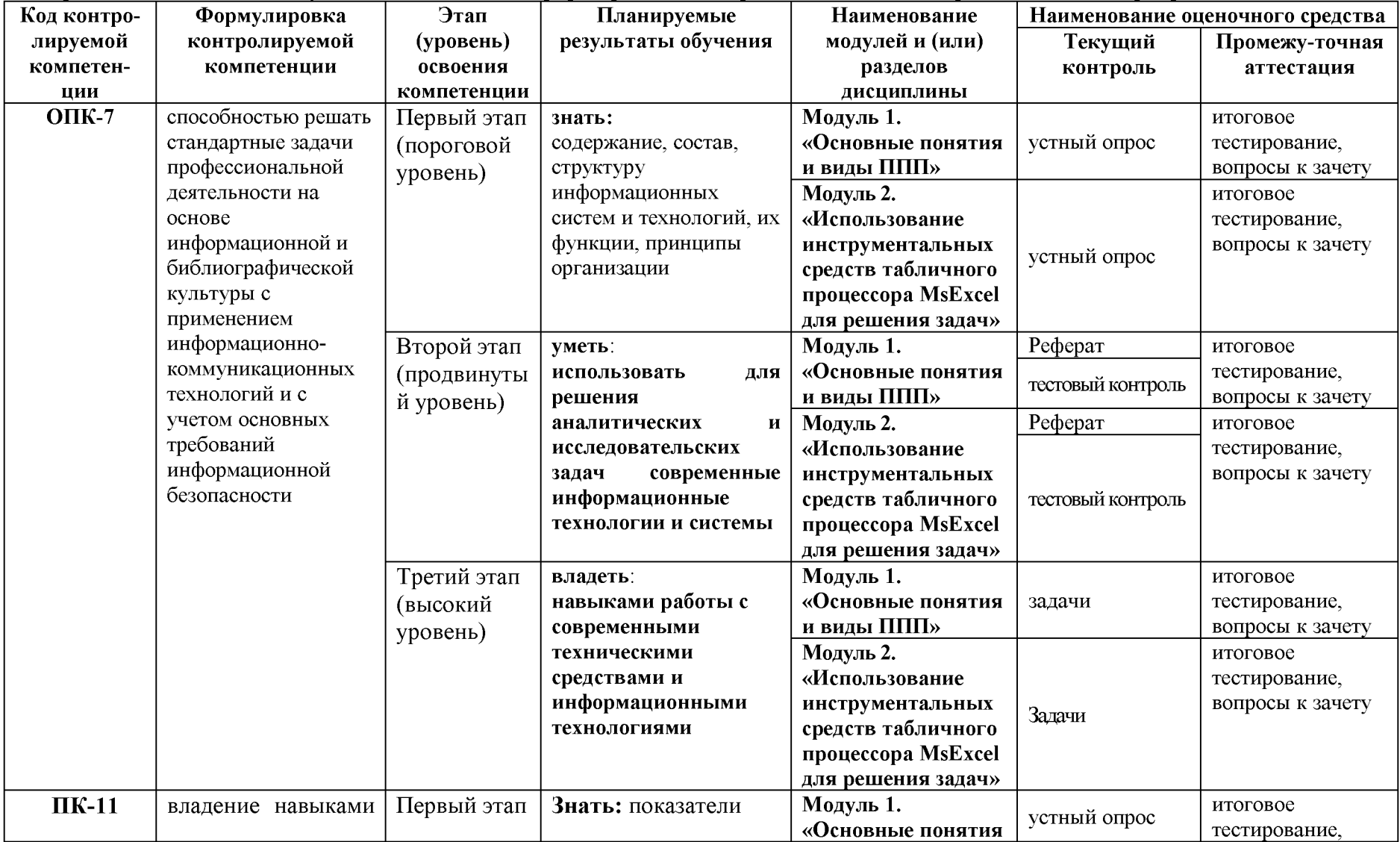

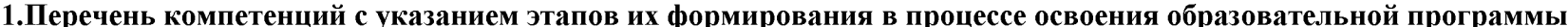

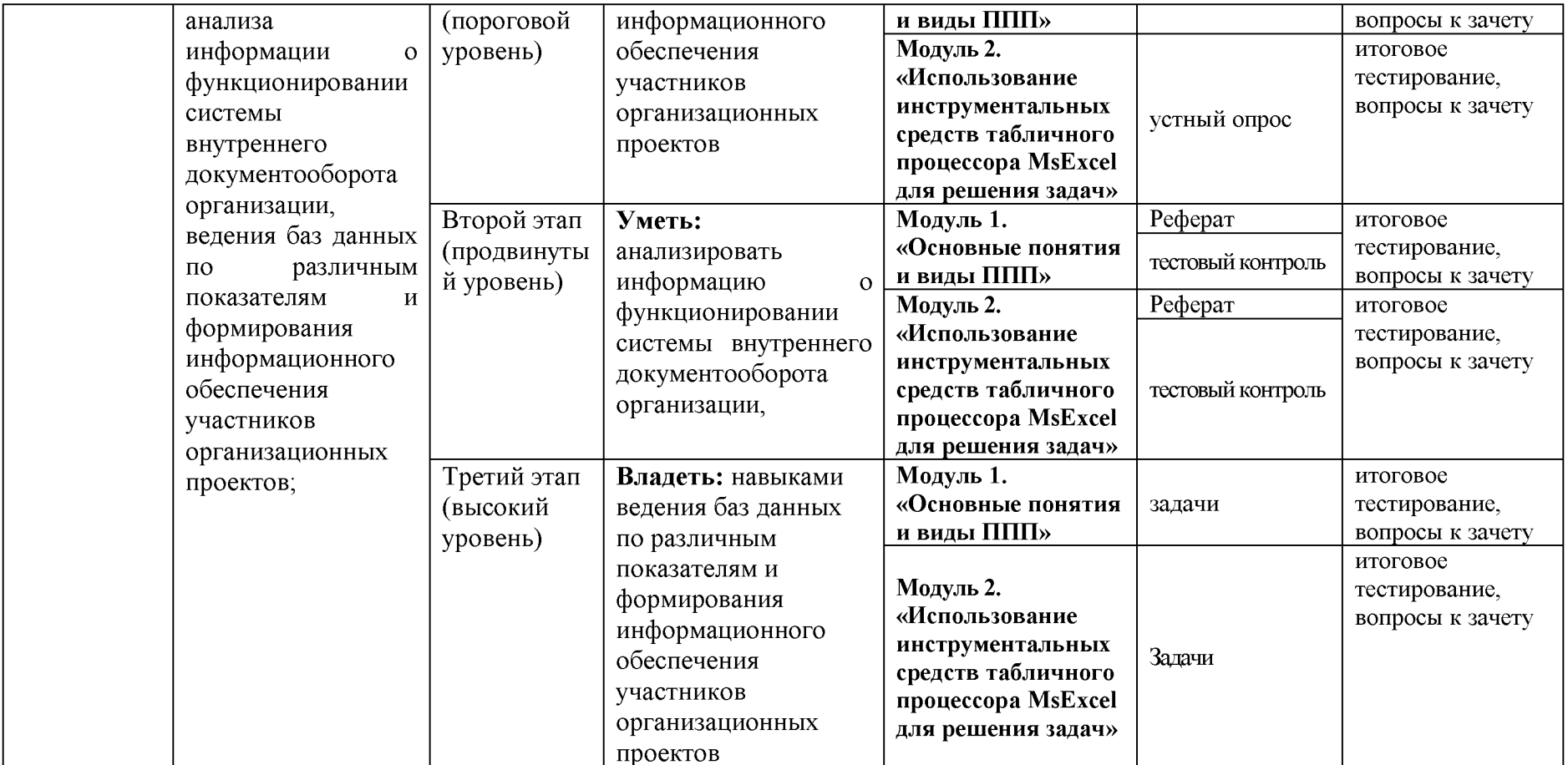

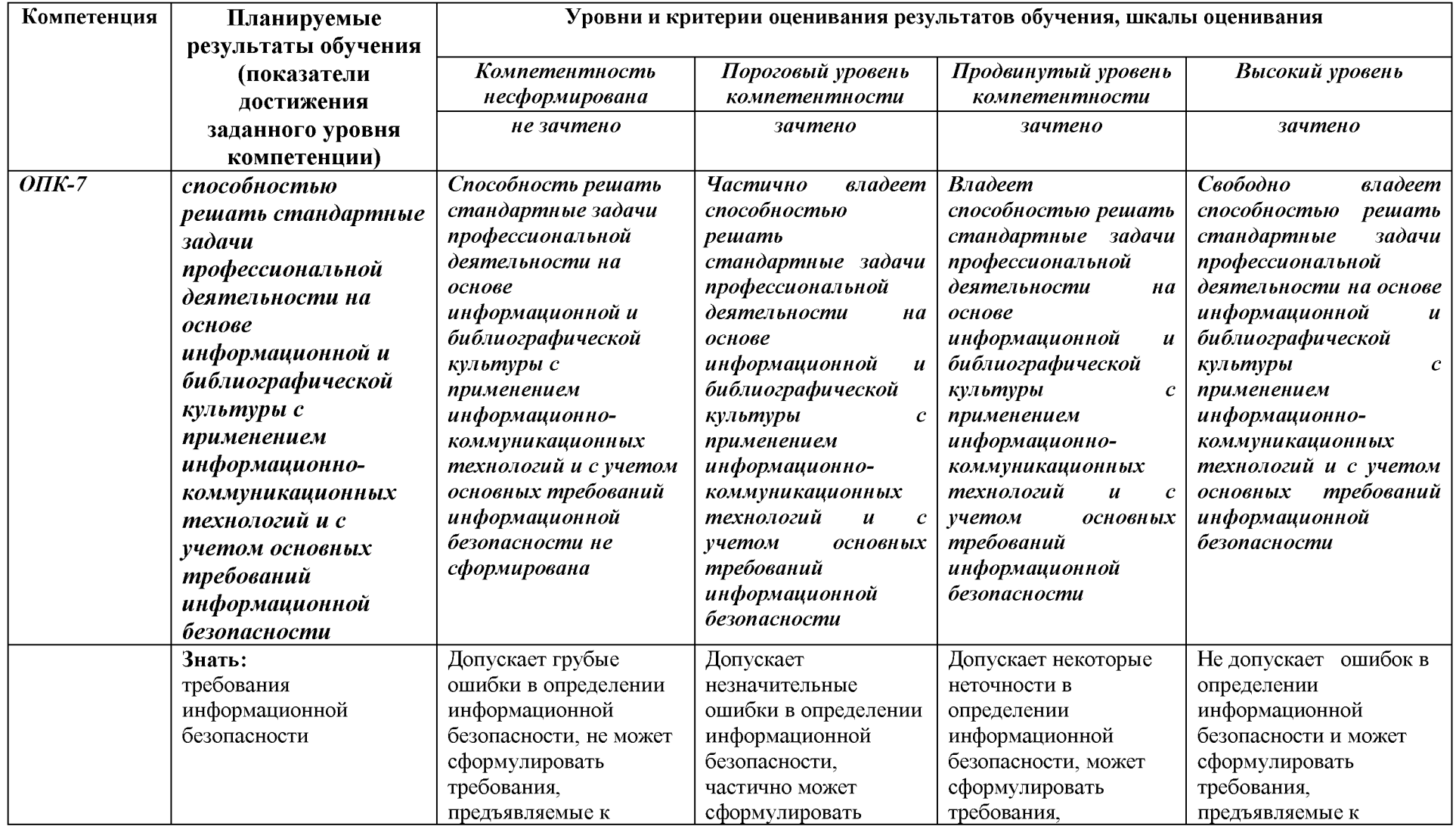

### Описание показателей и критериев оценивания компетенций, описание шкал оценивания

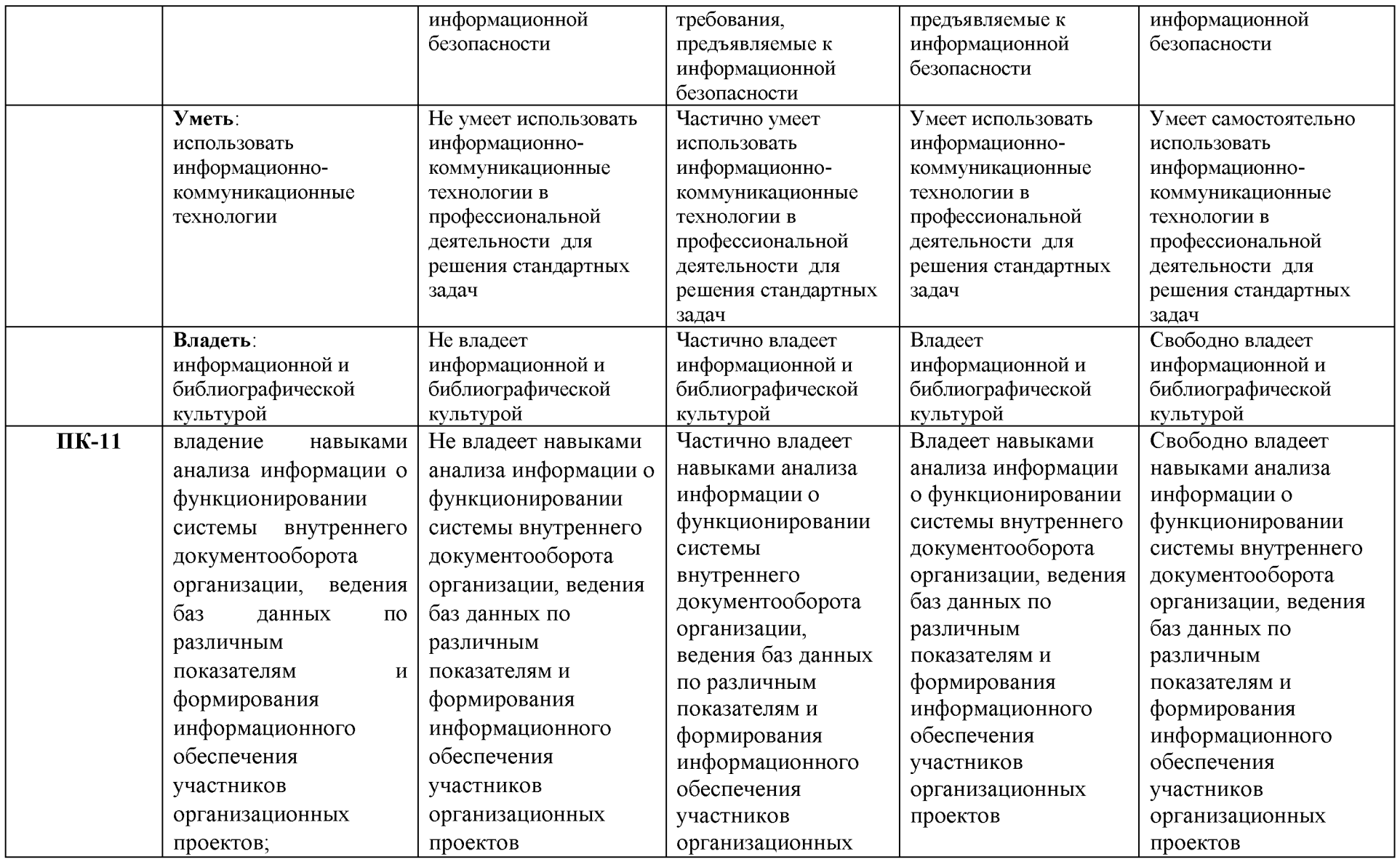

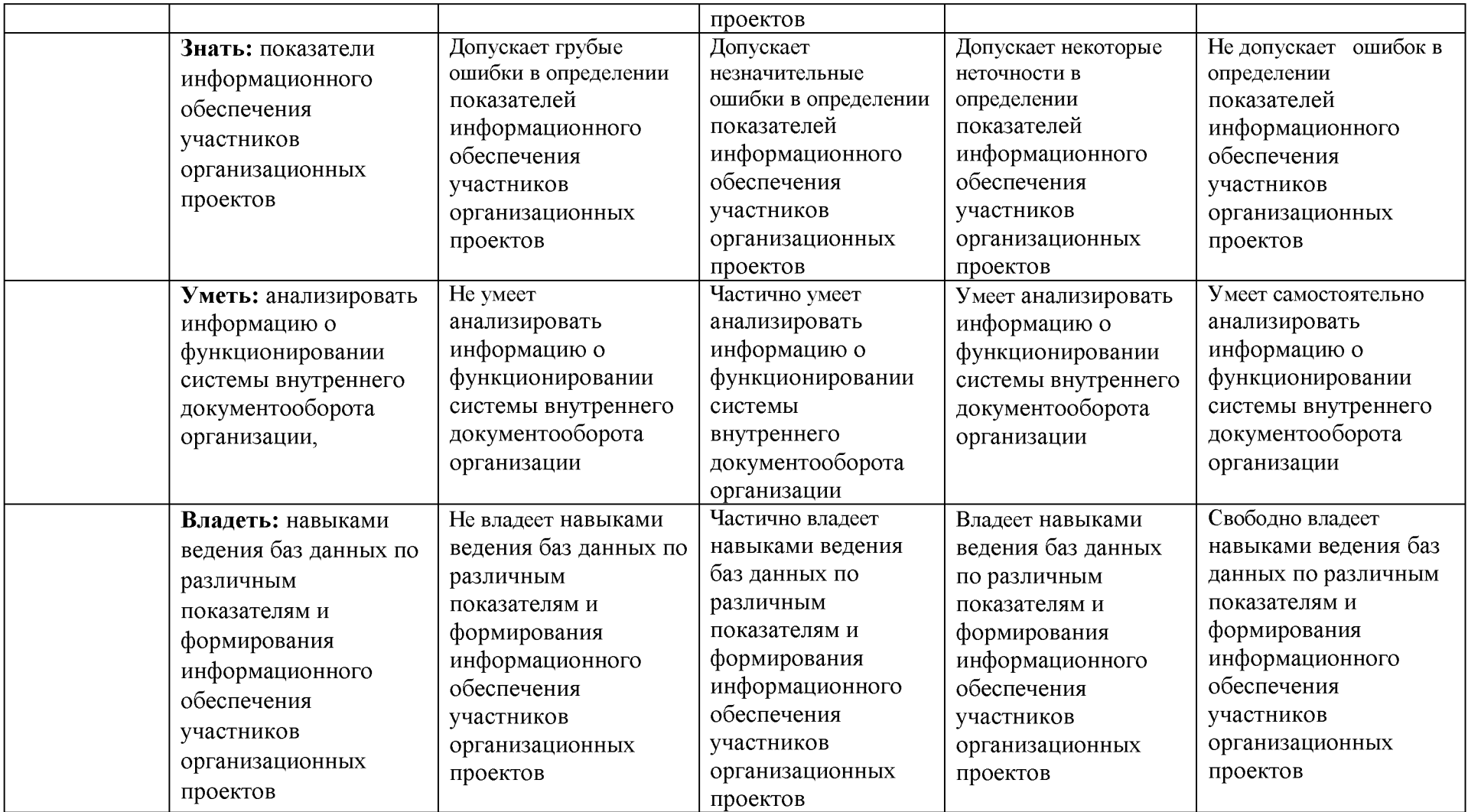

 $3.$ Типовые контрольные материалы, задания или иные необходимые для оценки знаний, умений, навыков и (или) опыта деятельности, характеризующих этапы формирования компетенций в процессе освоения образовательной программы

#### 1.1. Первый этап (пороговой уровень)

ЗНАТЬ (помнить и понимать): студент помнит, понимает и может продемонстрировать широкий спектр фактических, концептуальных, процедурных знаний.

#### 3.1.1. Перечень вопросов для устного опроса

- 1. Информатика и программирование.
- 2. Что объединяет прикладная информатика.
- 3. Основной задачей информатики не является ...
- 4. Информация, представленная  $\mathbf{B}$ виде. пригодном переработки ЛЛЯ автоматизированными или автоматическими средствами, определяется понятием...
- 5. Информационный процесс обеспечивается...
- 6. Информация достоверна, если она ...
- 7. Энтропия в информатике это свойство ...
- 8. Энтропия максимальна, если ...
- 9. Определение информации.
- 10. Для хранения в оперативной памяти символы преобразуются в...
- 11. Системой кодирования символов, основанной на использовании 16-разрядного кодирования символов является ...
- 12. Растровое изображение.
- 13. Развитие ЭВМ.
- 14. Персональные компьютеры.
- 15. Совокупность ЭВМ и ее программного обеспечения.
- 16. Автоматизированная система.
- 17. Центральный процессор.
- 18. Электронные схемы для управления внешними устройствами.
- 19. Функции АЛУ.
- 20. Устройство управления.
- 21. Основные характеристики процессора.
- 22. Разрядность микропроцессора.
- 23. Основная интерфейсная система компьютера.
- 24. Назначение шин компьютера.
- 25. Назначением контроллера системной шины.
- 26. СОМ-порты компьютера.
- 27. Кодовая шина данных.
- 28. Внешняя память компьютера.
- 29. Внутренняя память.
- 30. Кэш-память компьютера.
- 31. Дисковая память.
- 32. Принцип записи данных на винчестер.
- 33. Компакт-диск.
- 34. Типы сканеров.
- 35. Характеристики монитора
- 36. Классификация принтеров.
- 37. Разрешение принтера.

38. Операционные системы, утилиты, программы технического обслуживания.

39. Системное программное обеспечение.

40. Служебные (сервисные) программы.

- 41. Текстовый, экранный, графический редакторы.
- 42. Рабочая область экрана.
- 43. Контекстное меню для объекта ОС Windows.
- 44. Окно Windows с точки зрения объектно-ориентированного программирования.
- 45. Что определяет файловая система.
- 46. Атрибуты файла.
- 47. Программы-архиваторы.
- 48. Файловый архиватор WinRar.
- 49. Программа Лрайвер.
- 50. Форматированием дискеты.
- 51. Программа ОС Windows «Дефрагментация диска».
- 52. Программа Проверка диска.
- 53. Для чего служит программа ОС Windows «Очистка диска».
- 54. Понятие алгоритма.
- 55. Свойства алгоритма.
- 56. Языки программирования высокого уровня.
- 57. Понятие «черного ящика».
- 58. Понятие «белого ящика».
- 59. «Альфа»-тестирование, «бета»-тестирование.
- 60. Модели типа «черный ящик».
- 61. Программа-интерпретатор.
- 62. Функции у программы-компилятора.
- 63. Компонентный подход к программированию.

#### Критерии оценки:

Для определения фактических оценок каждого показателя выставляются следующие баллы.

- результат, содержащий полный правильный ответ, полностью соответствующий требованиям критерия (ответ полный и правильный на основании изученных теорий; материал изложен в определенной логической последовательности, литературным языком; ответ самостоятельный) -86-100% от максимального количество баллов (100 баллов) - «отлично»;

- результат, содержащий неполный правильный ответ или ответ, содержащий не значительные неточности (ответ достаточно полный и правильный на основании материалов; материал изложен определенной изученных  $\overline{B}$ логической последовательности, при этом допущены две-три несущественные ошибки), 68-85% от максимального количества баллов - «хорошо»;

- результат, содержащий неполный правильный ответ или ответ, содержащий значительные неточности (при ответе допущена существенная ошибка, или в ответе содержится 30-60% необходимых сведений, ответ несвязный) – 51-67 % от максимального количества баллов - «удовлетворительно»;

- результат, содержащий неполный правильный ответ (степень полноты ответа менее 30%), неправильный ответ (ответ не по существу задания) или отсутствие ответа, т.е. ответ, не соответствующий полностью требованиям критерия,  $-0\%$  от максимального количества баллов - «неудовлетворительно».

### 3.2. Второй этап (продвинутый уровень)

УМЕТЬ (применять, анализировать, оценивать, синтезировать): уметь использовать изученный материал в конкретных условиях и в новых ситуациях; осуществлять декомпозицию объекта на отдельные элементы и описывать то, как они соотносятся с целым, выявлять структуру объекта изучения; оценивать значение того или иного материала - научнотехнической информации, исследовательских данных и т. д.; комбинировать элементы так, чтобы получить целое, обладающее новизной

### 3.2.1. Тестовые залания

1. Программное обеспечение, необходимое для управления компьютером, для создания и поддержки выполнения других программ пользователя, а также для предоставления пользователю набора всевозможных услуг, называется:

а) системным программным обеспечением;

б) прикладным программным обеспечением;

в) инструментарием технологии программирования;

г) офисным программным обеспечением.

#### 2. Пакеты прикладных программ направлены на:

а) обеспечение надежной и эффективной работы самого компьютера и вычислительной сети;

б) проведение диагностики и профилактики аппаратуры компьютера и вычислительных сетей:

выполнение вспомогательных технологических процессов (копирование,  $_{\rm B}$ )  $_{\rm H2}$ архивирование, восстановление файлов программ и т.д.);

г) обработку информации различных предметных областей.

#### 3. К пакетам прикладных программ общего назначения относятся следующие программные средства:

а) органайзеры, программы-переводчики, антивирусные программы;

б) серверы баз данных, средства презентационной графики, текстовые процессоры;

в) табличные процессоры, электронная почта, справочно-правовая система;

г) база знаний, экспертные системы, средства мультимедиа.

#### 4. Настольные системы управления базами данных относятся к классу:

а) ППП общего назначения;

б) ППП автоматизированного проектирования

в) проблемно-ориентированные ППП;

г) офисные ППП.

#### 5. Офисные ППП охватывают следующие программы:

а) ППП автоматизированного бухгалтерского учета;

б) серверы баз данных:

в) текстовые процессоры;

г) коммуникационные ППП.

#### 6. Основными компонентами систем искусственного интеллекта являются:

а) библиотеки встроенных функций, специальные языки запросов, генераторы отчетов;

б) программы планирования, программы ведения словаря пользователей,

программы ведения архивных отчетов;

в) база знаний, интеллектуальный интерфейс с пользователем, программа формирования логических выводов;

г) программы-переводчики, средства проверки орфографии, программы распознавания текста.

7. ППП автоматизированного проектирования предназначены для:

а) поддержания работы конструкторов и технологов, связанных с разработкой чертежей, схем, диаграмм, графическим моделированием и др.;

б) обеспечения организации и хранения локальных баз данных на автономно работающих компьютерах либо централизованное хранение баз данных на

файл-сервере и сетевой доступ к ним;

в) создания и использования при работе в сети интегрированных баз данных в архитектуре клиент-сервер;

г) создания изображений и их показа на экране, подготовки слайд-фильмов, мультфильмов, их редактирования, определения порядка следования изображений.

#### **8. Известным продуктом из класса ППП общего назначения является:**

а) Sierra Club Collection;

б) StatGraphics

в) AutoCAD R 13;

г) Excel for Windows

#### **9. Текстовый редактор Word - это:**

а) прикладная программа;

б) базовое программное обеспечение;

в) сервисная программа;

г) редактор шрифтов.

#### **10.SuperCalc, QuattroPro, Excel - это:**

а) графические редакторы;

б) текстовые редакторы;

в) СУБД;

г) электронные таблицы.

#### **11. MS Works - это:**

а) ПС специального назначения;

б) экспертная система;

в) интегрированный пакет;

г) авторская система.

#### **12. Отличием интегрированных пакетов от специализированных инструментальных программных средств является:**

а) единый интерфейс всех ПС;

б) наличие табличного процессора;

в) ограниченность команд обработки базы данных;

г) все перечисленные свойства.

#### **13. Реализованная с помощью компьютера информационная структура, отражающая состояние объектов и их отношения, - это:**

а) база данных;

б) информационная структура;

в) СУБД;

г) электронная таблица.

#### **14. К основным функциям СУБД не относится:**

а) определение данных;

б) хранение данных;

в) обработка данных;

г) управление данными.

#### **15. К программным средствам мультимедиа относится продукт:**

а) Sierra Club Collection;

б) Cristal Info 4.5.

в) AutoCAD R 13;

г) Autodesk Animator Pro 1.3.

#### **16. К программным продуктам, позволяющим своевременно и оперативно получать новую информацию, связанную с изменениями действующих законов и принятием новых относятся:**

а) Лексикон; СУБД;

б) Консультант Плюс; Гарант;

в) электронная почта; серверы баз данных;

г) все перечисленные программные продукты.

#### **17. WWW - это:**

а) распределенная система мультимедиа, основанная на гипертексте;

б) электронная книга;

в) протокол размещения информации в Internet;

г) информационная среда обмена данными.

**18. Следующая последовательность действий: установить указатель мыши на полосе выделения рядом с текстом; нажать левую кнопку мыши и, удерживая ее, передвигать мышь в нужном направлении в Word приведет:**

а) к выделению текста;

б) к удалению текста;

в) к перемещению текста;

г) к копированию текста в буфер.

#### **19. Следующая последовательность действий: выделить нужный участок текста; нажать на нем левую кнопку мыши и, удерживая ее, передвигать мышь до нужного места в Word приведет:**

а) к переносу выделенного участка текста;

б) к замене текущего текста на выделенный;

в) к перемещению выделенного участка текста;

г) к копированию выделенного участка текста.

#### **20. Абзацные отступы и ширина колонок могут изменяться в Word с помощью:**

а) линейки прокрутки;

б) координатной линейки;

в) строки состояния;

г) поля пиктограмм.

#### **21. При нажатии на кнопку с изображением дискеты на панели пиктографического меню в Word происходит:**

а) считывание информации с дискеты;

б) запись документа на дискету;

в) сохранение документа;

г) печать документа.

#### **22. При нажатии на кнопку с изображением ножниц на панели пиктогра-фического меню в Word происходит:**

а) происходит разрыв страницы;

б) вставляется вырезанный ранее текст;

в) удаляется выделенный текст;

г) появляется схема документа, разбитого на страницы.

#### **23. Для того, чтобы выделить соседнюю ячейку в таблице необходимо:**

а) нажать клавишу TAB;

б) щелкнуть верхнюю часть столбца таблицы или границу;

в) щелкнуть левую границу ячейки;

г) щелкнуть таблицу, а затем нажать ALT+5 на цифровой клавиатуре.

#### **24. В ячейку электронной таблицы нельзя ввести:**

а) текст;

б) формулу;

г) число.

#### **25. Пользователь может сортировать в электронной таблице:**

а) клетки;

б) строки клеток;

в) столбцы клеток;

г) все перечисленное.

#### **26. Чтобы построить диаграмму в Excel по всем данным, представленным в таблице, следует:**

а) выделить всю таблицу, затем выполнить команду меню Вставка - Диаграмма или воспользоваться кнопкой Мастер диаграмм на стандартной панели инструментов;

б) выделить столбец таблицы, затем выполнить команду меню Вид - Диаграмма или воспользоваться кнопкой Мастер диаграмм на стандартной панели инструментов;

в) выделить всю таблицу, затем выполнить команду меню Вид - Диаграмма или воспользоваться кнопкой Мастер диаграмм на стандартной панели инструментов;

г) выделить строку таблицы, затем выполнить команду меню Формат -

Диаграмма или воспользоваться кнопкой Мастер диаграмм на стандартной панели инструментов.

#### **27. Создание формулы в электронной таблице Excel начинается с ввода знака:** а) «:»;

 $6)$  «=»;

в) «/»;

г) « $\vee$ ».

#### **28. Чтобы просмотреть все созданные слайды в Power Point по очереди следует:**

а) воспользоваться кнопкой Режим сортировщика слайдов;

б) воспользоваться вертикальной прокруткой;

в) воспользоваться кнопкой Разметка слайда;

г) воспользоваться кнопкой Режим слайда.

#### **29. При нажатии кнопки Поиск или клавиши F9 в КонсультантПлюс на экране появится:**

а) текст найденного по запросу документа;

б) карточка реквизитов для запроса нужного документа;

в) список документов, найденных по запросу;

г) название и дата принятия документа, найденного по запросу.

#### **30. Переход в найденном документе по ссылку на другой документ в системах КонсультантПлюс и Гарант осуществляется следующим образом:**

а) надо выбрать из пункта меню Документы команду История или воспользоваться левой кнопкой мыши;

б) необходимо установить указатель мыши в форме указательного пальца

на ссылку и щелкнуть правой кнопкой мыши;

в) использовать клавишу Backspace или щелкнуть левой кнопкой мыши на

панели инструментов на кнопке, с изображением стрелки;

г) необходимо установить указатель мыши в форме указательного пальца

на ссылку и щелкнуть левой кнопкой мыши.

#### **31. Найти синоним и значение слова в текстовом редакторе Word можно с помощью команды**:

а) Сервис – Правописание;

б) Сервис - Язык - Выбрать язык;

в) Сервис - Язык - Расстановка переносов;

г) Сервис – Язык – Тезаурус.

#### 32. Чтобы создать диаграмму в Worde необходимо выделить таблицу и выбрать команду:

- а) Вставка Объект Microsoft Equation 3.0;
- б) Вставка Объект Диаграмма Microsoft Excel;
- в) Вставка Объект Диаграмма Microsoft Graph;
- г) Вставка Объект Microsoft Мар.

#### Критерии оценки:

Тестовые задания оцениваются по шкале: 1 балл за правильный ответ, 0 баллов за неправильный ответ. Итоговая оценка по тесту формируется путем суммирования набранных баллов и отнесения их к общему количеству вопросов в задании. Помножив полученное значение на 100%, можно привести итоговую оценку к тралиционной следующим образом:

Процент правильных ответов и оценка: 86-100 % - «отлично»; 68-85 % – «хорошо»; 51-67 % – «удовлетворительно»; менее 50 % – «неудовлетворительно».

#### 3.2.2. Темы рефератов

1. Информация - ее свойства и значение в современном информационном обшестве.

2. Классификация современных пакетов прикладных программ.

- 3. Обзор современных офисных пакетов прикладных программ.
- 4. Современные пакеты прикладных программ для операционной системы Linux.
- 5. Современные пакеты прикладных программ для операционной системы Win-

dows.

- 6. Современные пакеты прикладных программ для операционной системы Mac OS.
- 7. Современные пакеты прикладных программ для операционной системы Android
- 8. Встроенные языки программирования в ППП MS Office
- 9. Встроенные языки программирования в ППП Libre Office
- 10. Встроенные языки программирования в ППП Open Office
- 11. Встроенные языки программирования в ППП Мас Office
- 12. 1С Предприятие как пакет прикладных программ.
- 13. ППП AutoCAD и его встроенный язык программирования

14. Сравнительный анализ современных офисных пакетов прикладных программ

15. Пакеты прикладных программ статистического анализа данных.

#### Критерии оценивания реферата:

Рефераты оцениваются по таблице путём суммирования баллов по отдельным характеристикам реферата и автоматического перевода суммы баллов в стандартные оценки.

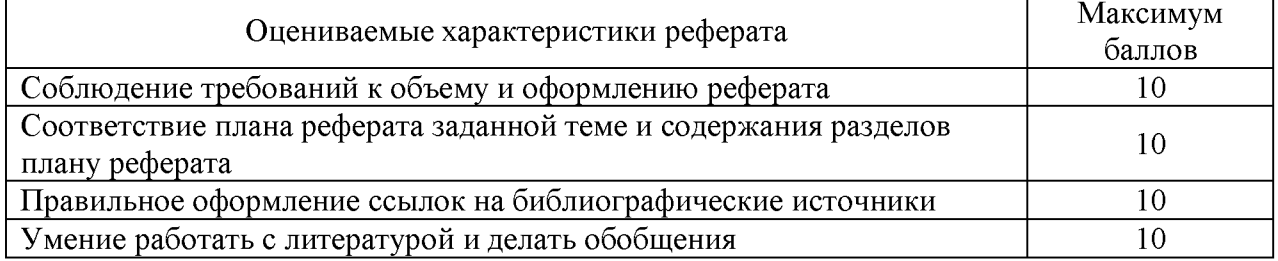

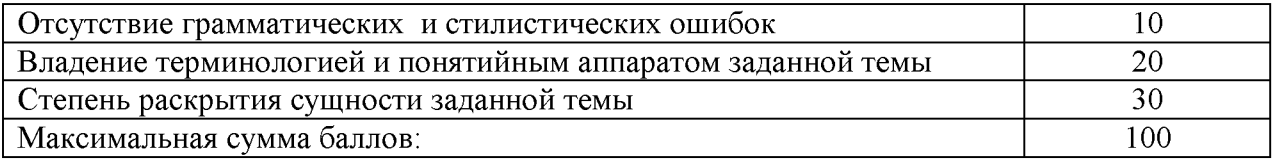

### 3.3. Третий этап (высокий уровень)

ВЛАДЕТЬ навыками по применению теоретических и практических знаний и умений при решении ситуационных задач, практической направленности по дисциплине.

#### 3.3.1. Ситуационные задачи

1. Создать макрос в автоматическом режиме для вставки таблицы размерностью 3Х5.

2. Создать макрос в автоматическом режиме для вставки произвольного текста.

3. Создать макрос в автоматическом режиме для вставки произвольного текста и выполнить его корректировку в режиме отладки (изменить цвет текста).

4. Создать макрос в автоматическом режиме для вставки произвольного текста и выполнить его корректировку в режиме отладки (изменить размер шрифта).

5. Используя логические функции Excel создать систему «Деканат»

6. Используя формулы MS Office выполнить автоматизацию расчётов в таблице.

7. Средствами MS PowerPoint создать презентацию на свободную тему со следующими условиями: слады должны содержать анимацию, смена слайдов осуществляется автоматически с использованием таймера, презентация зациклена.

#### Критерии оценки:

Составлен правильный алгоритм решения задачи, в логическом рассуждении, в выборе формул и решении нет ошибок, получен верный ответ, задача решена рациональным способом - «отлично»;

Составлен правильный алгоритм решения задачи, в логическом рассуждении и решении нет существенных ошибок; правильно сделан выбор формул для решения; есть объяснение решения, но задача решена нерациональным способом или допущено не более двух несущественных ошибок, получен верный ответ - «хорошо»;

Задание понято правильно, в логическом рассуждении нет существенных ошибок, но допущены существенные ошибки в выборе формул или в математических расчетах; задача решена не полностью или в общем виде - «удовлетворительно»;

Задача решена неправильно или не решена – «неудовлетворительно».

#### Тестовые задания для итогового контроля

#### 1. Программное обеспечение, необходимое для управления компьютером, для создания и поддержки выполнения других программ пользователя, а также для предоставления пользователю набора всевозможных услуг, называется:

а) системным программным обеспечением;

б) прикладным программным обеспечением;

в) инструментарием технологии программирования;

г) офисным программным обеспечением.

#### 2. Пакеты прикладных программ направлены на:

а) обеспечение надежной и эффективной работы самого компьютера и вычислительной сети:

**б) проведение диагностики и профилактики аппаратуры компьютера и вычислительных сетей;**

**в) на выполнение вспомогательных технологических процессов (копирование, архивирование, восстановление файлов программ и т.д.);**

**г) обработку информации различных предметных областей.**

#### **3. К пакетам прикладных программ общего назначения относятся следующие программные средства:**

**а) органайзеры, программы-переводчики, антивирусные программы;**

**б) серверы баз данных, средства презентационной графики, текстовые процессоры;**

**в) табличные процессоры, электронная почта, справочно-правовая система;**

**г) база знаний, экспертные системы, средства мультимедиа.**

#### **4. Настольные системы управления базами данных относятся к классу:**

**а) 111111 общего назначения;**

**б) 111111 автоматизированного проектирования**

**в) проблемно-ориентированные 111;**

г) офисные ППП.

#### **5. Офисные ППП охватывают следующие программы:**

**а) 111 автоматизированного бухгалтерского учета;**

**б) серверы баз данных;**

**в) текстовые процессоры;**

г) коммуникационные ППП.

#### **6. Основными компонентами систем искусственного интеллекта являются:**

**а) библиотеки встроенных функций, специальные языки запросов, генераторы отчетов;**

**б) программы планирования, программы ведения словаря пользователей,**

**программы ведения архивных отчетов;**

**в) база знаний, интеллектуальный интерфейс с пользователем, программа формирования логических выводов;**

**г) программы-переводчики, средства проверки орфографии, программы распознавания текста.**

#### **7. ППП автоматизированного проектирования предназначены для:**

**а) поддержания работы конструкторов и технологов, связанных с разработкой чертежей, схем, диаграмм, графическим моделированием и др.;**

**б) обеспечения организации и хранения локальных баз данных на автономно работающих компьютерах либо централизованное хранение баз данных на**

**файл-сервере и сетевой доступ к ним;**

**в) создания и использования при работе в сети интегрированных баз данных в архитектуре клиент-сервер;**

**г) создания изображений и их показа на экране, подготовки слайд-фильмов, мультфильмов, их редактирования, определения порядка следования изображений.**

#### **8. Известным продуктом из класса ППП общего назначения является:**

**а) Sierra Club Collection;**

**б) StatGraphics**

**в) AutoCAD R 13;**

**г) Excel for Windows**

#### **9. Текстовый редактор Word - это:**

**а) прикладная программа;**

**б) базовое программное обеспечение;**

**в) сервисная программа;**

**г) редактор шрифтов.**

#### **10.SuperCalc, QuattroPro, Excel - это:**

**а) графические редакторы;**

**б) текстовые редакторы;**

**в) СУБД;**

**г) электронные таблицы.**

#### **11. MS Works - это:**

**а) ПС специального назначения;**

**б) экспертная система;**

**в) интегрированный пакет;**

**г) авторская система.**

#### **12. Отличием интегрированных пакетов от специализированных инструментальных программных средств является:**

**а) единый интерфейс всех ПС;**

**б) наличие табличного процессора;**

**в) ограниченность команд обработки базы данных;**

**г) все перечисленные свойства.**

**13. Реализованная с помощью компьютера информационная структура, отражающая состояние объектов и их отношения, - это:**

**а) база данных;**

**б) информационная структура;**

**в) СУБД;**

**г) электронная таблица.**

#### **14. К основным функциям СУБД не относится:**

**а) определение данных;**

**б) хранение данных;**

**в) обработка данных;**

**г) управление данными.**

#### **15. К программным средствам мультимедиа относится продукт:**

**а) Sierra Club Collection;**

**б) Cristal Info 4.5.**

**в) AutoCAD R 13;**

**г) Autodesk Animator Pro 1.3.**

#### **16. К программным продуктам, позволяющим своевременно и оперативно получать новую информацию, связанную с изменениями действующих законов и принятием новых относятся:**

**а) Лексикон; СУБД;**

**б) Консультант Плюс; Гарант;**

**в) электронная почта; серверы баз данных;**

**г) все перечисленные программные продукты.**

**17. WWW - это:**

**а) распределенная система мультимедиа, основанная на гипертексте;**

**б) электронная книга;**

**в) протокол размещения информации в Internet;**

**г) информационная среда обмена данными.**

**18. Следующая последовательность действий: установить указатель мыши на полосе выделения рядом с текстом; нажать левую кнопку мыши и, удерживая ее, передвигать мышь в нужном направлении в Word приведет:**

**а) к выделению текста;**

**б) к удалению текста;**

**в) к перемещению текста;**

**г) к копированию текста в буфер.**

#### **19. Следующая последовательность действий: выделить нужный участок текста; нажать на нем левую кнопку мыши и, удерживая ее, передвигать мышь до нужного места в Word приведет:**

**а) к переносу выделенного участка текста;**

- **б) к замене текущего текста на выделенный;**
- **в) к перемещению выделенного участка текста;**
- **г) к копированию выделенного участка текста.**

#### **20. Абзацные отступы и ширина колонок могут изменяться в Word с помощью:**

**а) линейки прокрутки;**

**б) координатной линейки;**

**в) строки состояния;**

**г) поля пиктограмм.**

#### **21. При нажатии на кнопку с изображением дискеты на панели пиктографического меню в Word происходит:**

**а) считывание информации с дискеты;**

**б) запись документа на дискету;**

**в) сохранение документа;**

**г) печать документа.**

#### **22. При нажатии на кнопку с изображением ножниц на панели пиктогра-фического меню в Word происходит:**

**а) происходит разрыв страницы;**

**б) вставляется вырезанный ранее текст;**

**в) удаляется выделенный текст;**

**г) появляется схема документа, разбитого на страницы.**

#### **23. Для того, чтобы выделить соседнюю ячейку в таблице необходимо:**

**а) нажать клавишу TAB;**

**б) щелкнуть верхнюю часть столбца таблицы или границу;**

**в) щелкнуть левую границу ячейки;**

**г) щелкнуть таблицу, а затем нажать ALT+5 на цифровой клавиатуре.**

#### **24. В ячейку электронной таблицы нельзя ввести:**

**а) текст;**

**б) формулу;**

**в) иллюстрацию;**

**г) число.**

#### **25. Пользователь может сортировать в электронной таблице:**

**а) клетки;**

**б) строки клеток;**

**в) столбцы клеток;**

**г) все перечисленное.**

#### **26. Чтобы построить диаграмму в Excel по всем данным, представленным в таблице, следует:**

**а) выделить всю таблицу, затем выполнить команду меню Вставка - Диаграмма или воспользоваться кнопкой Мастер диаграмм на стандартной панели инструментов;**

**б) выделить столбец таблицы, затем выполнить команду меню Вид - Диаграмма или воспользоваться кнопкой Мастер диаграмм на стандартной панели инструментов;**

**в) выделить всю таблицу, затем выполнить команду меню Вид - Диаграмма или воспользоваться кнопкой Мастер диаграмм на стандартной панели инструментов;**

**г) выделить строку таблицы, затем выполнить команду меню Формат -**

**Диаграмма или воспользоваться кнопкой Мастер диаграмм на стандартной панели инструментов.**

**27. Создание формулы в электронной таблице Excel начинается с ввода знака: а) «:»;**

**б) «=»;**

**в) «/»;**

**г) «\».**

#### **28. Чтобы просмотреть все созданные слайды в Power Point по очереди следует:**

**а) воспользоваться кнопкой Режим сортировщика слайдов;**

**б) воспользоваться вертикальной прокруткой;**

**в) воспользоваться кнопкой Разметка слайда;**

**г) воспользоваться кнопкой Режим слайда.**

#### **29. При нажатии кнопки Поиск или клавиши F9 в КонсультантПлюс на экране появится:**

**а) текст найденного по запросу документа;**

**б) карточка реквизитов для запроса нужного документа;**

**в) список документов, найденных по запросу;**

**г) название и дата принятия документа, найденного по запросу.**

**30. Переход в найденном документе по ссылку на другой документ в системах КонсультантПлюс и Гарант осуществляется следующим образом:**

**а) надо выбрать из пункта меню Документы команду История или воспользоваться левой кнопкой мыши;**

**б) необходимо установить указатель мыши в форме указательного пальца**

**на ссылку и щелкнуть правой кнопкой мыши;**

**в) использовать клавишу Backspace или щелкнуть левой кнопкой мыши на**

**панели инструментов на кнопке, с изображением стрелки;**

**г) необходимо установить указатель мыши в форме указательного пальца**

**на ссылку и щелкнуть левой кнопкой мыши.**

#### **31. Найти синоним и значение слова в текстовом редакторе Word можно с помощью команды:**

**а) Сервис - Правописание;**

**б) Сервис - Язык - Выбрать язык;**

**в) Сервис - Язык - Расстановка переносов;**

**г) Сервис - Язык - Тезаурус.**

**32. Чтобы создать диаграмму в Worde необходимо выделить таблицу и выбрать команду:**

**а) Вставка - Объект - Microsoft Equation 3.0;**

**б) Вставка - Объект - Диаграмма Microsoft Excel;**

**в) Вставка - Объект - Диаграмма Microsoft Graph;**

**г) Вставка - Объект - Microsoft Map.**

#### **Критерии оценки:**

**Тестовые задания оцениваются по шкале: 1 балл за правильный ответ, 0 баллов за неправильный ответ. Итоговая оценка по тесту формируется путем суммирования набранных баллов и отнесения их к общему количеству вопросов в задании. Помножив полученное значение на 100%, можно привести итоговую оценку к традиционной следующим образом:**

**Процент правильных ответов и оценка: 86-100 % - «отлично»; 68-85 % - «хорошо»; 51-67 % - «удовлетворительно»; менее 50 % - «неудовлетворительно».**

### **Перечень вопросов к зачету**

- **1. Способы ввода и редактирования данных.**
- **2. Пользовательский формат данных.**
- **3. Ввод и редактирование формул.**
- **4. Массивы.**
- **5. Создание имен и применение имен.**
- **6. Мастер функций.**
- **7. Диаграммы.**
- **8. Добавление данных.**
- **9. Форматирование диаграмм.**
- **10. Использование минитренда на диаграмме.**
- **11. Списки**
- **12. Реорганизация списков.**
- **13. Сортировка листов.**
- **14. Сортировка ячеек.**
- **15. Поиск элементов списка.**
- **16. Применение автофильтра.**
- **17. Структуры.**
- **18. Сводные таблицы.**
- **19. Редактирование сводной таблицы.**
- **20. Общие и промежуточные итоги.**
- **21. Получение данных из внешних источников данных.**
- **22. Инструменты анализа данных.**
- **23. Таблица данных.**
- **24. Сценарии.**
- **25. Создание сценариев.**
- **26. Язык VBA.**
- **27. Классы объектов.**
- **28. События.**
- **29. Запуск среды VBA.**
- **30. Макросы.**
- **31. Процедуры.**
- **32. Свойства элементов.**
- **33. Методы и свойства объекта Aplication.**
- **34. Пользовательские диалоговые окна.**
- **35. Пользовательские функции.**
- **36. Создание сводных таблиц в VBA.**
- **37. Способы доступа к данным.**
- **38. Объектная модель ADO.**
- **39. Создание и редактирование списков.**
- **40. Приемы сортировки и фильтрации**
- **41. Способы получения доступа к источнику данных.**
- **42. Правила создания запросов и составления критериев для отбора информации.**
- **43. Промежуточные итоги.**
- **44. Элементы управления.**
- **45. Сводные таблицы. Способы построения сводных таблиц**
- **46. Создание сценариев.**
- **47. Основные операторы и конструкции языка VBA.**
- **48. Объекты, используемые для создания форм рабочего листа.**
- **49. Свойства и события элементов управления.**
- **50. Пользовательское диалоговое окно.**
- **51. Создание панелей инструментов.**
- **52. Создание сводной таблицы в VBA. Создание сценариев в VBA.**

**53. Способы доступа к удаленным базам данных.**

#### **Критерии оценки:**

**Оценка «зачтено» (при неполном (пороговом), хорошем (углубленном) и отличном (продвинутом) усвоении) выставляется при условии, если студент показывает хорошие знания изученного учебного материала; самостоятельно, логично и последовательно излагает и интерпретирует материалы учебного курса; полностью раскрывает смысл предлагаемого вопроса; владеет основными терминами и понятиями изученного курса; показывает умение переложить теоретические знания на предполагаемый практический опыт.**

**Оценка «не зачтено» (при отсутствии усвоения (ниже порогового)) выставляется при наличии серьезных упущений в процессе изложения учебного материала; в случае отсутствия знаний основных понятий и определений курса или присутствии большого количества ошибок при интерпретации основных определений; если студент показывает значительные затруднения при ответе на предложенные основные и дополнительные вопросы; при условии отсутствия ответа на основной и дополнительный вопросы.**

#### **4. Методические материалы, определяющие процедуры оценивания знаний, умений, навыков и (или) опыта деятельности, характеризующих этапы формирования компетенций**

**Процедура оценки знаний, умений и навыков и (или) опыта деятельности,**

**характеризующих этапы формирования компетенций, производится преподавателем в форме текущего контроля и промежуточной аттестации.**

**Для повышения эффективности текущего контроля и последующей промежуточной аттестации студентов осуществляется структурирование дисциплины на модули. Каждый модуль учебной дисциплины включает в себя изучение законченного раздела, части дисциплины.**

**Основными видами текущего контроля знаний, умений и навыков в течение каждого модуля учебной дисциплины являются**

- **Устный опрос**
- **Решение задач**
- **Тестовый контроль**

**Студент должен выполнить все контрольные мероприятия, предусмотренные в модуле учебной дисциплины к указанному сроку, после чего преподаватель проставляет балльные оценки, набранные студентом по результатам текущего контроля модуля учебной дисциплины.**

**Контрольное мероприятие считается выполненным, если за него студент получил оценку в баллах, не ниже минимальной оценки, установленной программой дисциплины по данному мероприятию.**

**Промежуточная аттестация обучающихся проводится в форме** *зачета.*

*Зачетпроводится* **для оценки уровня усвоенияобучающимсяучебного материала лекционных курсов и лабораторно-практических занятий, а также самостоятельной работы. Оценка выставляется или по результатам учебной работы студента в течение семестра, или по итогам письменно-устного опроса, или тестирования на последнем занятии.Для дисциплин и видов учебной работы студента, по которым формой итогового отчета является вопросы к зачету, определена оценка «зачтено», «не зачтено». Оценка «зачтено» ставится в том случае, если обучающийся:**

**• владеет знаниями, выделенными в качестве требований к знаниям обучающихся в области изучаемой дисциплины;**

**• демонстрирует глубину понимания учебного материала с логическим и аргументированным его изложением;**

- **владеет основным понятийно-категориальным аппаратом по дисциплине;**
- **демонстрирует практические умения и навыки в области исследовательской деятельности.**

**Оценка «не зачтено» ставится в том случае, если обучающийся:**

**• демонстрирует знания по изучаемой дисциплине, но отсутствует глубокое понимание сущности учебного материала;**

**• допускает ошибки в изложении фактических данных по существу материала, представляется неполный их объем;**

**• демонстрирует недостаточную системность знаний;**

**• проявляет слабое знание понятийно-категориального аппарата по дисциплине;**

**• проявляет непрочность практических умений и навыков в области исследовательской деятельности.**

**В этом случае студент сдаёт зачёт в форме устных и письменных ответов на любые вопросы в пределах освоенной дисциплине.**

**Основным методом оценки знаний, умений и навыков и (или) опыта деятельности, характеризующих этапы формирования компетенций является балльно-рейтинговая система, которая регламентируется положением«О балльно-рейтинговой системе оценки качества освоения образовательных программ в ФГБОУ ВО Белгородский ГАУ». Основными видами поэтапного контроля результатов обучения студентов являются: входной контроль, текущий контроль, рубежный (промежуточный) контроль, творческий контроль, выходной контроль (экзамен или вопросы к зачету).**

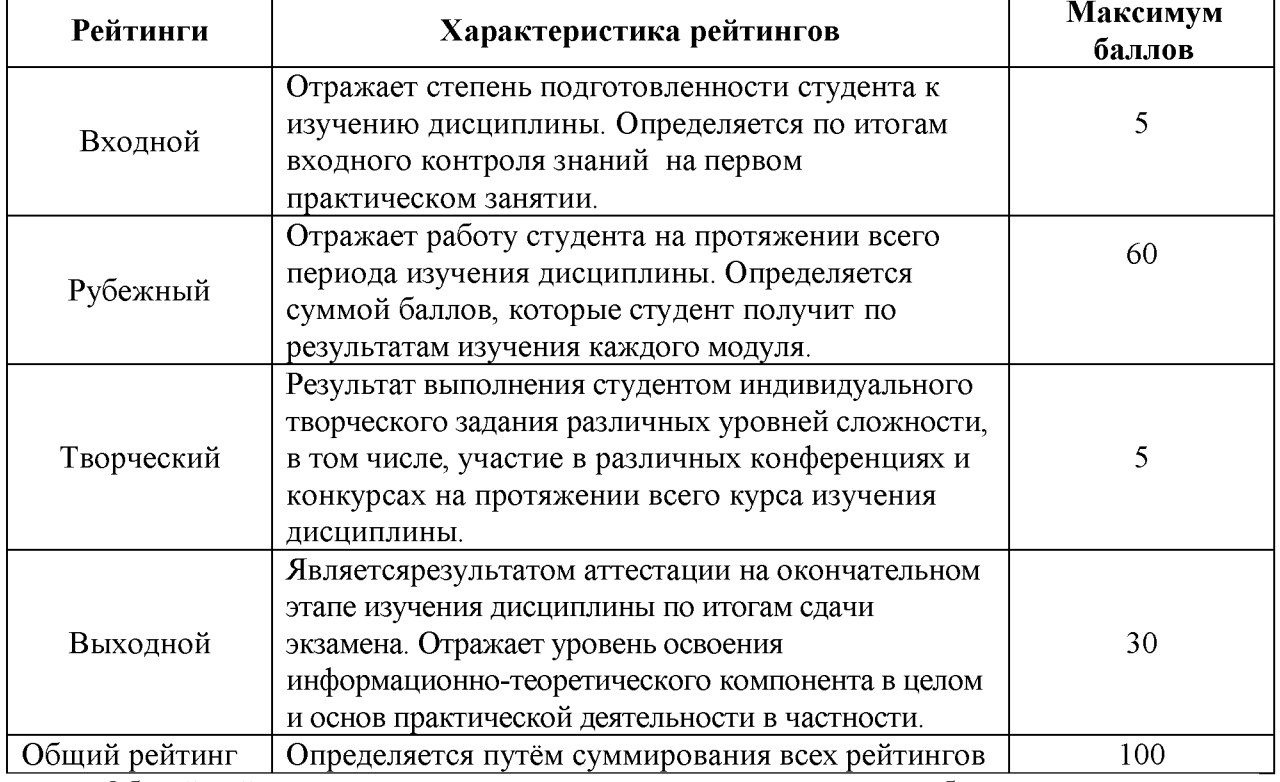

**Уровень развития компетенций оценивается с помощью рейтинговых баллов.**

**Общий рейтинг по дисциплине складывается из входного, рубежного, выходного (вопросы к зачету) и творческого рейтинга.**

**Входной (стартовый) рейтинг- результат входного контроля, проводимого с целью проверки исходного уровня подготовленности студента и оценки его соответствия предъявляемым требованиям для изучения данной дисциплины.**

**Он проводится на первом занятии при переходе к изучению дисциплины. Оптимальные формы и методы входного контроля: тестирование, программированный опрос, в т.ч. с применением ПЭВМ и ТСО, решение комплексных и расчетно-графических задач и др.**

**Рубежный рейтинг - результат рубежного (промежуточного) контроля по каждому модулю дисциплины, проводимого с целью оценки уровня знаний, умений и навыков студента по результатам изучения модуля. Оптимальные формы и методы рубежного контроля: устные собеседования, письменные контрольные опросы, в т.ч. с**

использованием ПЭВМ и ТСО, результаты выполнения лабораторных и практических заданий.

Выходной рейтинг - результат аттестации на окончательном этапе изучения дисциплины по итогам сдачи зачета, проводимого с целью проверки освоения информационно-теоретического компонента в целом и основ практической деятельности в частности. Оптимальные формы и методы выходного контроля: тестирование, индивидуальные собеседования.

Творческий рейтинг - составная часть общего рейтинга дисциплины, представляет собой результат выполнения студентом индивидуального творческого задания различных уровней сложности.

В рамках рейтинговой системы контроля успеваемости студентов, семестровая составляющая балльной оценки по дисциплине формируется при наборе заданной в программе дисциплины суммы баллов, получаемых студентом при текущем контроле в процессе освоения модулей учебной дисциплины в течение семестра.

Итоговая оценка /зачёта/ компетенций студента осуществляется путём автоматического перевода баллов общего рейтинга в стандартные оценки.

Максимальная сумма рейтинговых баллов по учебной дисциплине составляет 100 баллов.

Оценка «зачтено» ставится в том случае, если итоговый рейтинг студента составил 60 и более.

Оценка «не зачтено» ставится в том случае, если итоговый рейтинг студента составил менее 60 баллов.